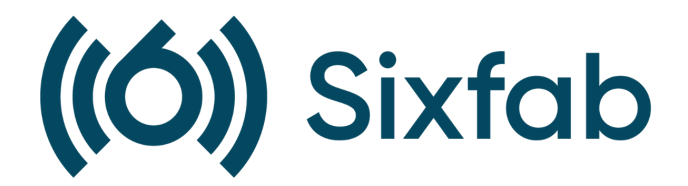

# Jumpstart 5G Product Manual

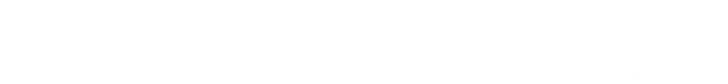

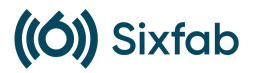

# Release Notes

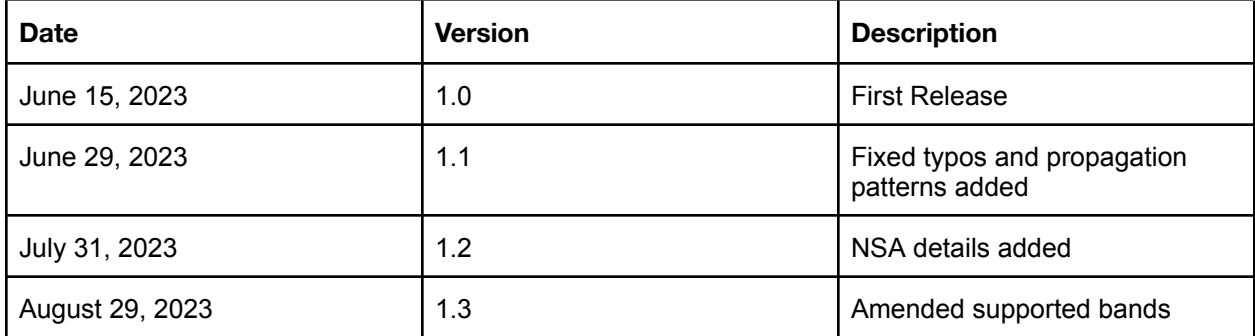

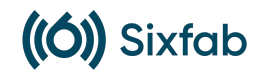

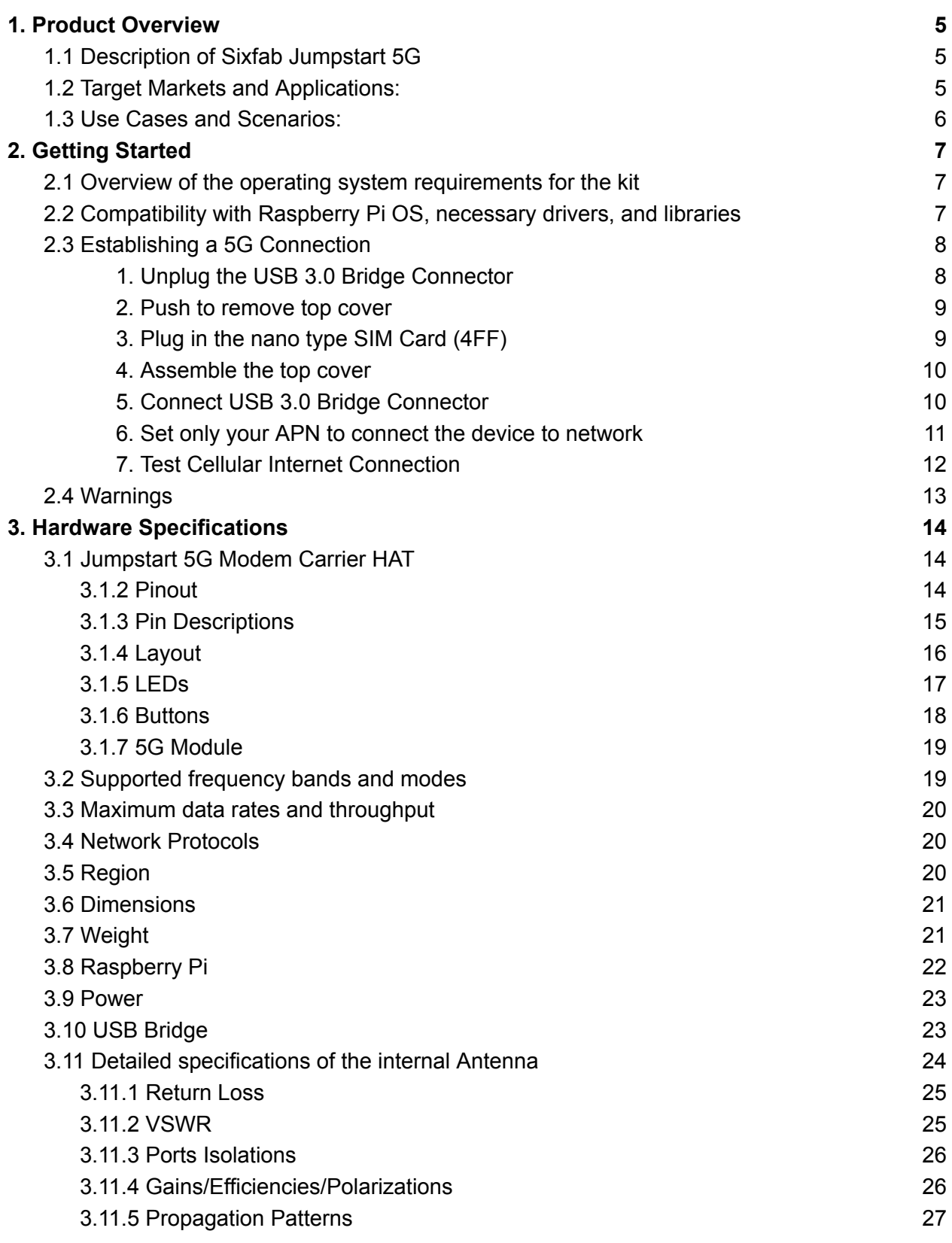

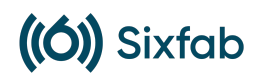

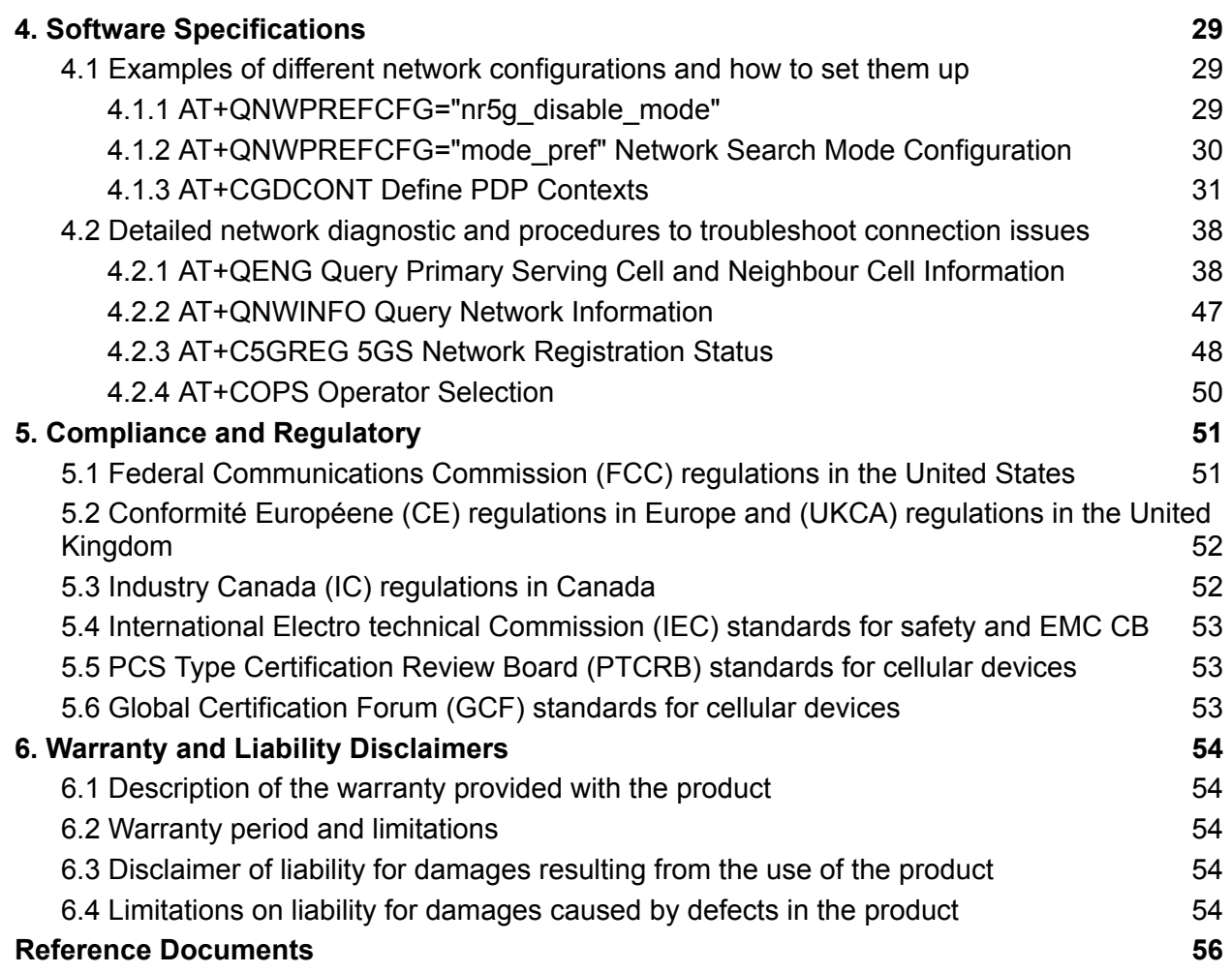

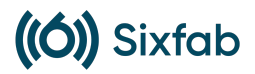

# <span id="page-4-0"></span>**1.** Product Overview

### <span id="page-4-1"></span>**1.1** Description of Sixfab Jumpstart 5G

Sixfab Jumpstart 5G is an IoT computer based on the Raspberry Pi 4, integrated with the Quectel RM502Q-AE modem, a 5G NR Sub-6GHz variant. It combines the power of the Raspberry Pi 4 with high-speed 5G connectivity, making it ideal for various IoT applications. The product features a patent-pending Sixfab designed internal antenna that delivers excellent performance at Sub-6 frequency bands. The electronics are enclosed in a custom plastic enclosure with a specially designed thermal system for optimal performance.

# <span id="page-4-2"></span>**1.2** Target Markets and Applications:

Sixfab Jumpstart 5G is designed to cater to a wide range of markets and applications. It is particularly suitable for industries and sectors that require high-speed and reliable connectivity for their IoT projects. The target markets include:

- Network Operators: For network operators, the Jumpstart 5G serves as a valuable testing and evaluation tool. It allows them to assess the performance and capabilities of their 5G networks, experiment with different configurations, and fine-tune their offerings to meet customer demands.
- IoT Solution Providers: The product provides IoT solution providers with a platform to prototype and validate their 5G-enabled IoT solutions. It enables them to demonstrate the value and potential of their offerings to potential customers and partners.
- IoT Developers and Enthusiasts: The Jumpstart 5G empowers IoT developers and enthusiasts to dive into the possibilities of 5G technology, enabling them to create innovative applications and solutions that leverage the benefits of high-speed, low-latency connectivity.

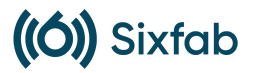

# <span id="page-5-0"></span>**1.3** Use Cases and Scenarios:

Sixfab Jumpstart 5G provides an accessible and comprehensive platform for exploring and harnessing the capabilities of 5G technology in IoT/eMBB applications. Its flexibility and ease of use make it an invaluable tool for both individuals and organizations looking to embrace the potential of 5G connectivity.

Sixfab Jumpstart 5G can be applied in various use cases and scenarios, including:

- IoT Prototyping and Testing: Utilize the Jumpstart 5G to prototype and test new IoT concepts, ensuring compatibility with 5G networks and exploring the potential of emerging technologies like edge computing and AI.
- Industrial IoT: Develop industrial IoT applications that harness the power of 5G for real-time monitoring, predictive maintenance, and remote asset management in sectors like manufacturing, logistics, and utilities.
- Smart City Solutions: Explore and develop smart city applications that leverage 5G connectivity, such as smart transportation systems, intelligent energy management, and efficient public services.
- Remote Monitoring and Surveillance: Build solutions for remote monitoring and surveillance, enabling real-time video streaming, remote control, and situational awareness across various industries, including security, agriculture, and infrastructure.
- High-Speed Data Transfer: Test and optimize applications that require high-speed data transfer, such as multimedia streaming, cloud-based services, and large-scale data analytics.
- Digital Signage: Jumpstart 5G can be used to power 5G-enabled digital signage solutions, allowing for dynamic and interactive content delivery in retail, hospitality, transportation, and other industries. It enables real-time content updates, remote management, and personalized customer experiences.

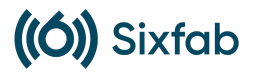

# <span id="page-6-0"></span>**2.** Getting Started

This section will lead you step by step to create a cellular connection with the Sixfab Jumpstart 5G.

### <span id="page-6-1"></span>**2.1** Overview of the operating system requirements for the kit

The Jumpstart 5G package includes a pre-configured operating system, which is Raspberry Pi OS. This ensures you have a seamless experience with the 5G functionality right out of the box. Hence, there is no necessity for you to install the operating system image onto the SD card.

# <span id="page-6-2"></span>**2.2** Compatibility with Raspberry Pi OS, necessary drivers, and **libraries**

Raspberry Pi OS is based on Debian, so modules that are compatible with Debian-based systems are generally compatible with Raspberry Pi OS as well. The cellular module has built-in support in the Linux kernel and is recognized automatically by the system. No additional drivers are required.

There are specific libraries or software tools available to facilitate communication with the cellular module such as [atcom](https://github.com/sixfab/atcom), [minicom](https://linux.die.net/man/1/minicom) etc. are already installed. With these tools, a user can send AT commands to the cellular module and establish any communication related to the module.

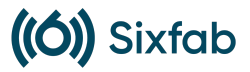

### <span id="page-7-0"></span>**2.3** Establishing a 5G Connection

Follow the steps below to proceed with the installation of the Jumpstart 5G hardware for establishing a 5G connection.

<span id="page-7-1"></span>**1.** Unplug the USB 3.0 Bridge Connector

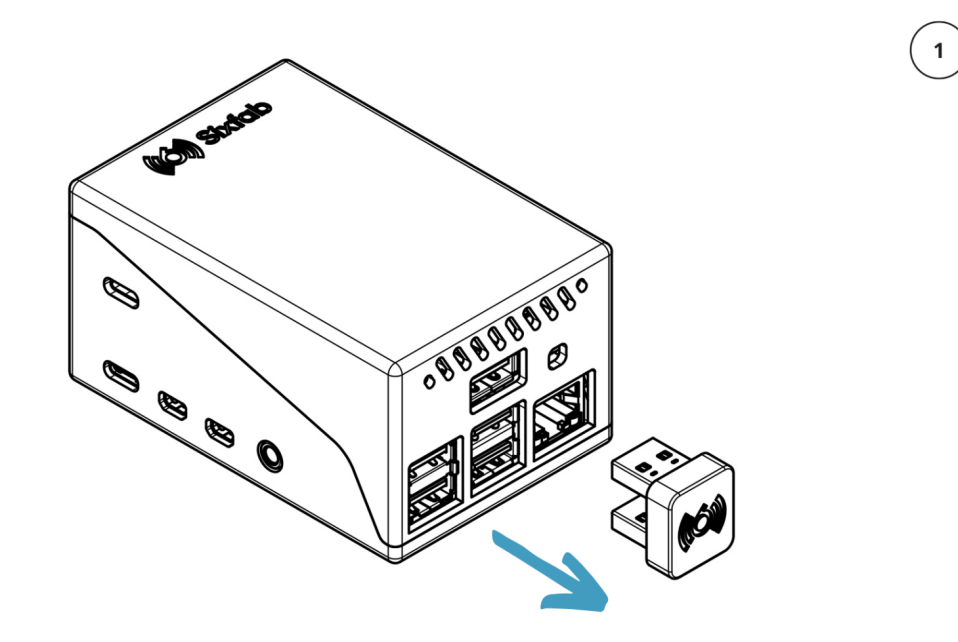

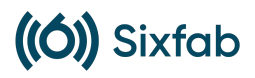

 $\left( \frac{1}{2} \right)$ 

<span id="page-8-0"></span>**2.** Push to remove top cover

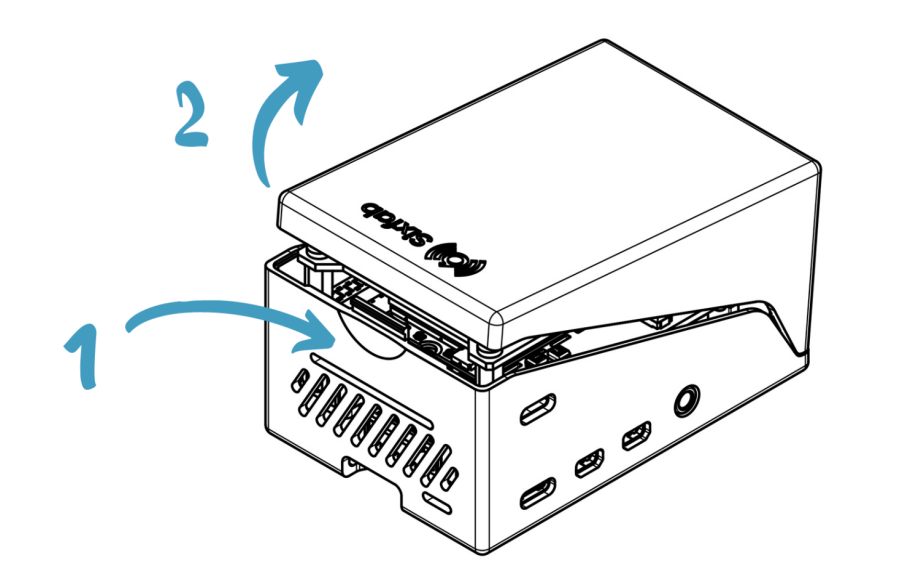

<span id="page-8-1"></span>**3.** Plug in the nano type SIM Card (4FF)

Be careful with corner marking!

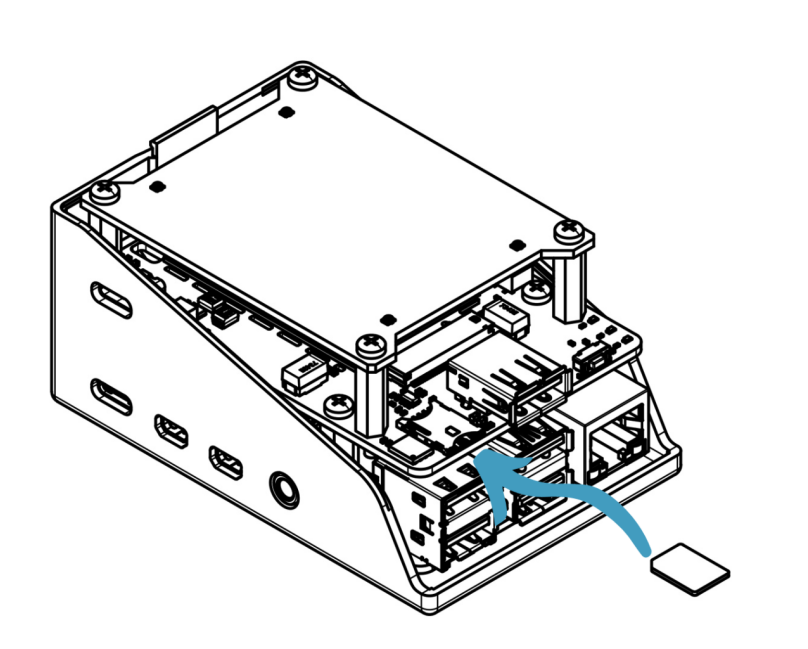

 $\sqrt{3}$ 

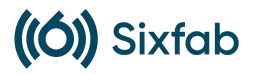

<span id="page-9-0"></span>**4.** Assemble the top cover

Align the bottom edge first!

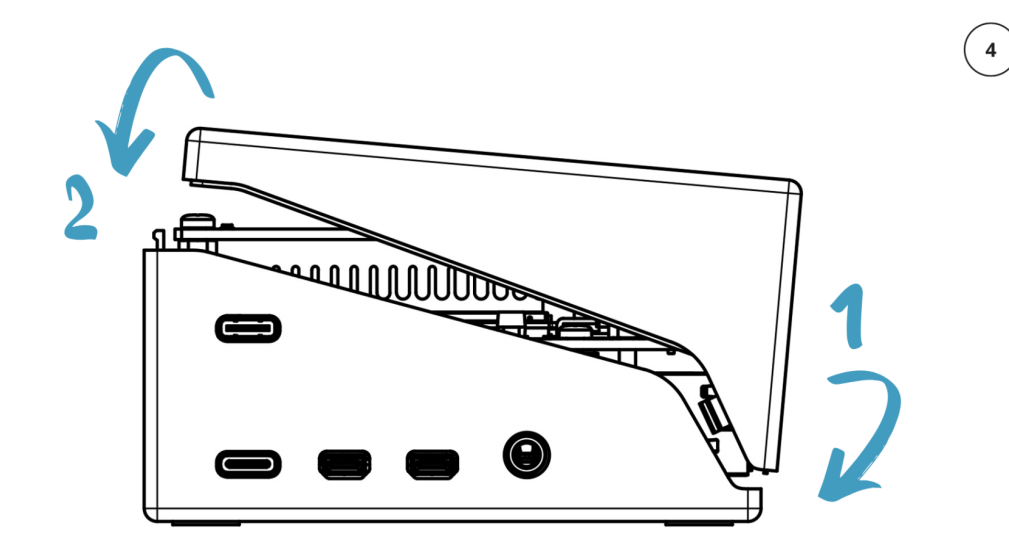

<span id="page-9-1"></span>**5.** Connect USB 3.0 Bridge Connector

Plug in a micro HDMI and keyboard/mouse to access the desktop GUI and before powering up the system.

Then plug 2x power adapters in Type-C connectors to power the system on!

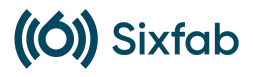

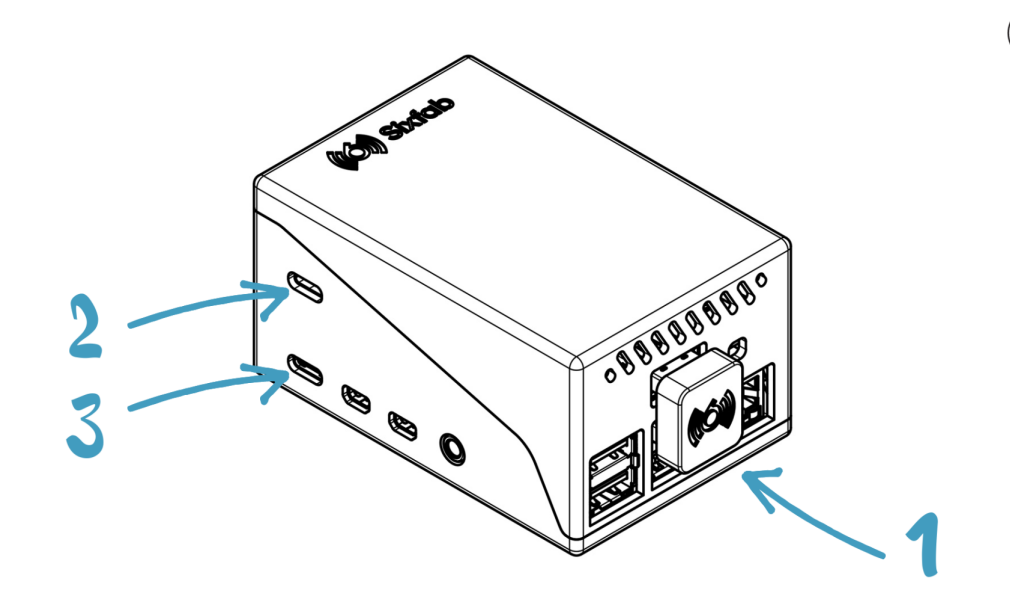

<span id="page-10-0"></span>**6.** Set only your APN to connect the device to network

### **R** SSH Login

If you want to connect to Jumpstart 5G using SSH, the following are the credentials:

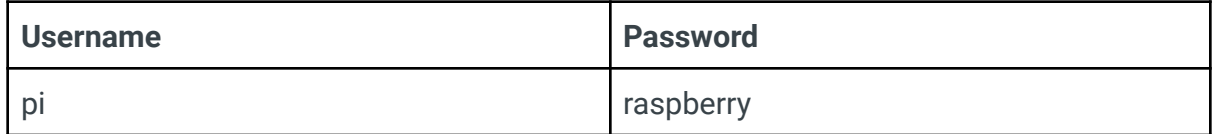

Please use the provided credentials to establish an SSH connection to Jumpstart 5G. For your security, remember to change these credentials to something unique and secure.

• Open the terminal

Run the command including your network operator's APN:

atcom AT+CGDCONT=1,\"IPV4V6\",\"YOUR\_APN\"

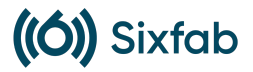

 $\bullet$  Reset the modem by typing:

atcom AT+CFUN=1,1

Wait 50 seconds for the modem to fully function and a few minutes for network registration.

#### <span id="page-11-0"></span>**7.** Test Cellular Internet Connection

Once the internet is active you should see usbX in your internet interface. You can use ifconfig or ipaddr and look for usbX interface.

Now check the assigned IP address and test the connection.

```
pi@raspberrypi:~ $ ifconfig usb0
usb0: flags=4163<UP,BROADCAST,RUNNING,MULTICAST&gt; mtu 1500
       inet 192.168.225.60 netmask 255.255.255.0 broadcast 192.168.225.255
       inet6 fe80::8543:f6a0:e678:2e20 prefixlen 64 scopeid 0x20<link>
       ether 4a:aa:f8:62:36:bb txqueuelen 1000 (Ethernet)
       RX packets 73 bytes 5047 (4.9 KiB)
       RX errors 0 dropped 0 overruns 0 frame 0
       TX packets 100 bytes 15116 (14.7 KiB)
       TX errors 0 dropped 0 overruns 0 carrier 0 collisions 0
```

```
pi@raspberrypi:~ $ ping -I usb0 sixfab.com -c 5
PING sixfab.com (104.26.9.221) from 192.168.225.60 usb0: 56(84) bytes of data.
64 bytes from 104.26.9.221 (104.26.9.221): icmp_seq=1 ttl=52 time=209 ms
64 bytes from 104.26.9.221 (104.26.9.221): icmp_seq=2 ttl=52 time=202 ms
64 bytes from 104.26.9.221 (104.26.9.221): icmp_seq=3 ttl=52 time=192 ms
64 bytes from 104.26.9.221 (104.26.9.221): icmp_seq=4 ttl=52 time=193 ms
64 bytes from 104.26.9.221 (104.26.9.221): icmp_seq=5 ttl=52 time=195 ms
--- sixfab.com ping statistics ---
5 packets transmitted, 5 received, 0% packet loss, time 9ms
rtt min/avg/max/mdev = 191.895/198.244/209.463/6.636 ms
```
Enjoy being connected with Sixfab Jumpstart 5G!

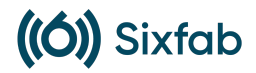

# <span id="page-12-0"></span>**2.4** Warnings

- 5G uplink and downlink rates depend on the network operator, cell tower, device location, antenna surroundings, and operating system compute load.
- Do not use other than official Raspberry Pi power supplies or Sixfab power adapters to protect electronics and achieve maximum performance.
- Do not block the airflow of device to prevent overheating. The cooling fan automatically works with adjusted speed right out of the box. It should be reprogrammed if a fresh OS image has been overwritten to micro SD cards or the script has changed.
- The device contains highly sensitive electronic circuitry and is an Electrostatic Sensitive Device (ESD). Handling it without proper ESD protection may destroy or damage it permanently.
- The antenna is located at the top of the device. Please do not put it upside down or place anything nearby the device that could affect the signal.
- Please use the Sixfab Jumpstart 5G SIM removal tool included to eject the SIM card to avoid damaging the slot.

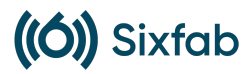

# <span id="page-13-0"></span>**3.** Hardware Specifications

### <span id="page-13-1"></span>**3.1** Jumpstart 5G Modem Carrier HAT

The detailed specifications of the Jumpstart 5G HAT are provided below.

### <span id="page-13-2"></span>**3.1.2** Pinout

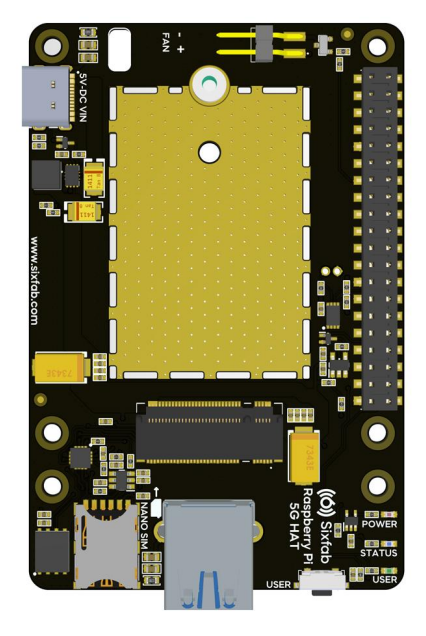

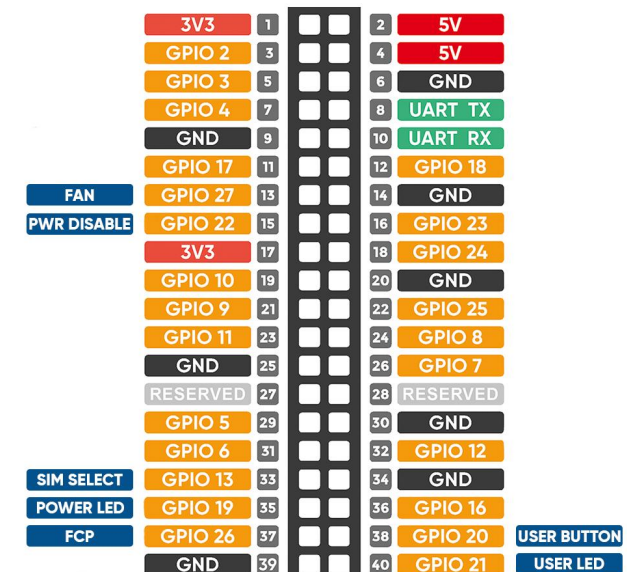

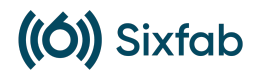

### <span id="page-14-0"></span>**3.1.3** Pin Descriptions

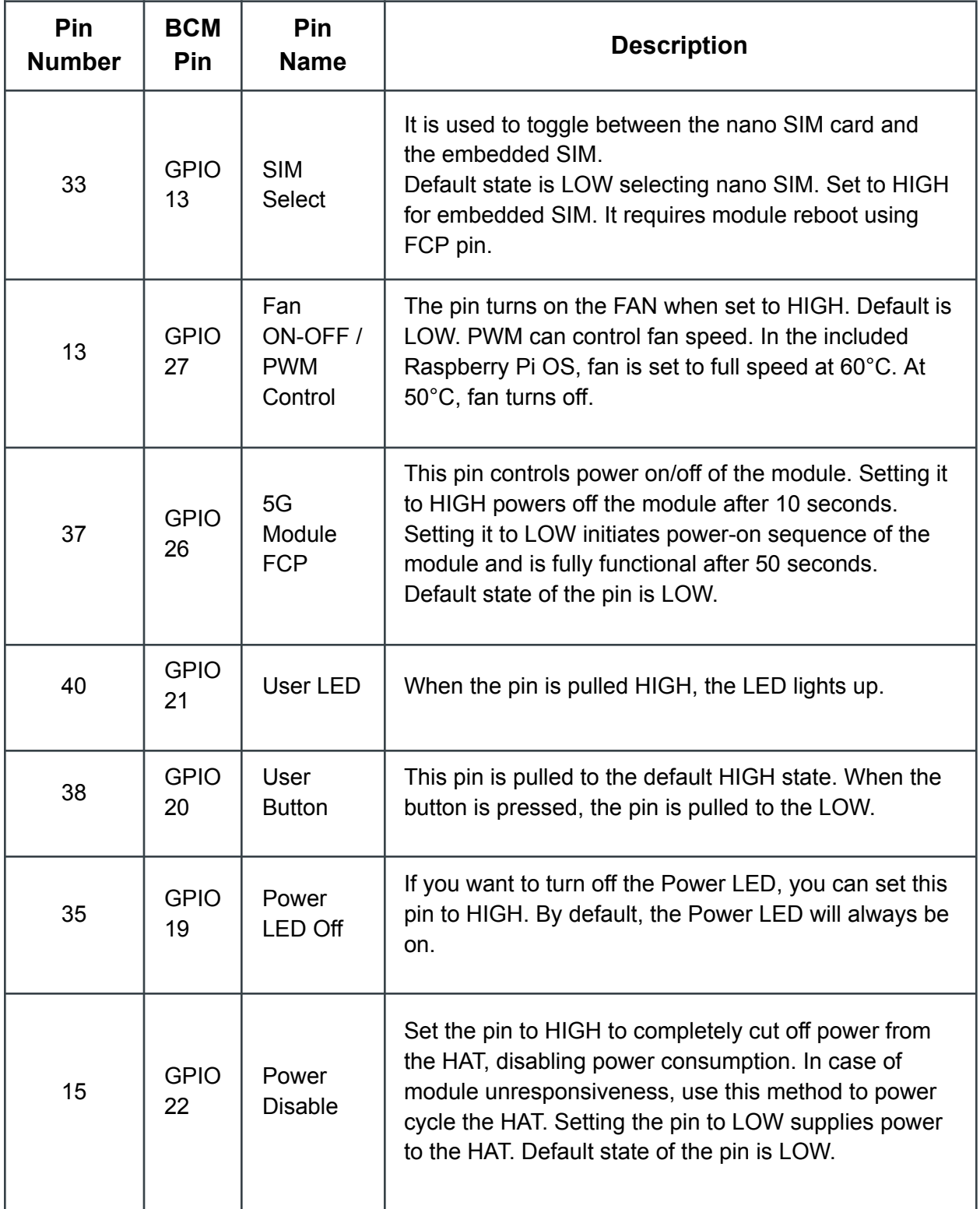

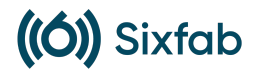

### <span id="page-15-0"></span>**3.1.4** Layout

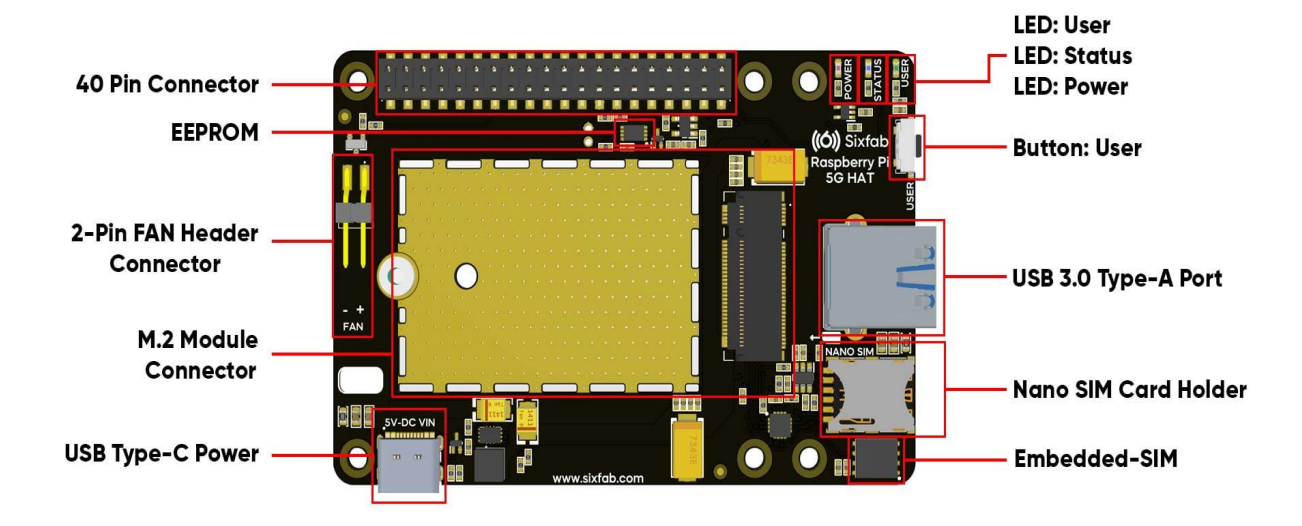

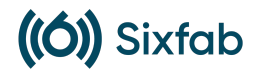

### <span id="page-16-0"></span>**3.1.5** LEDs

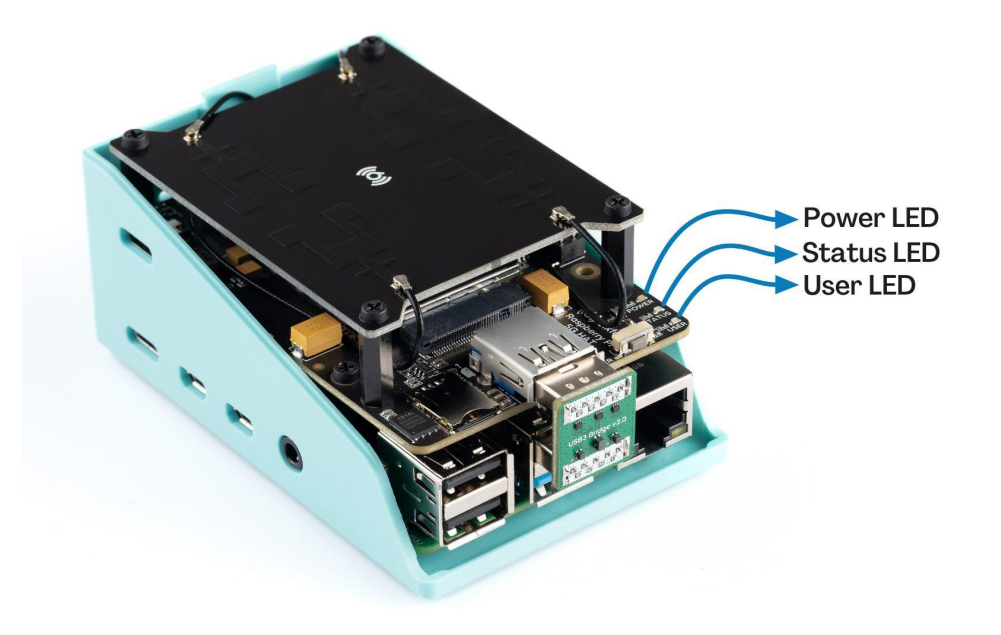

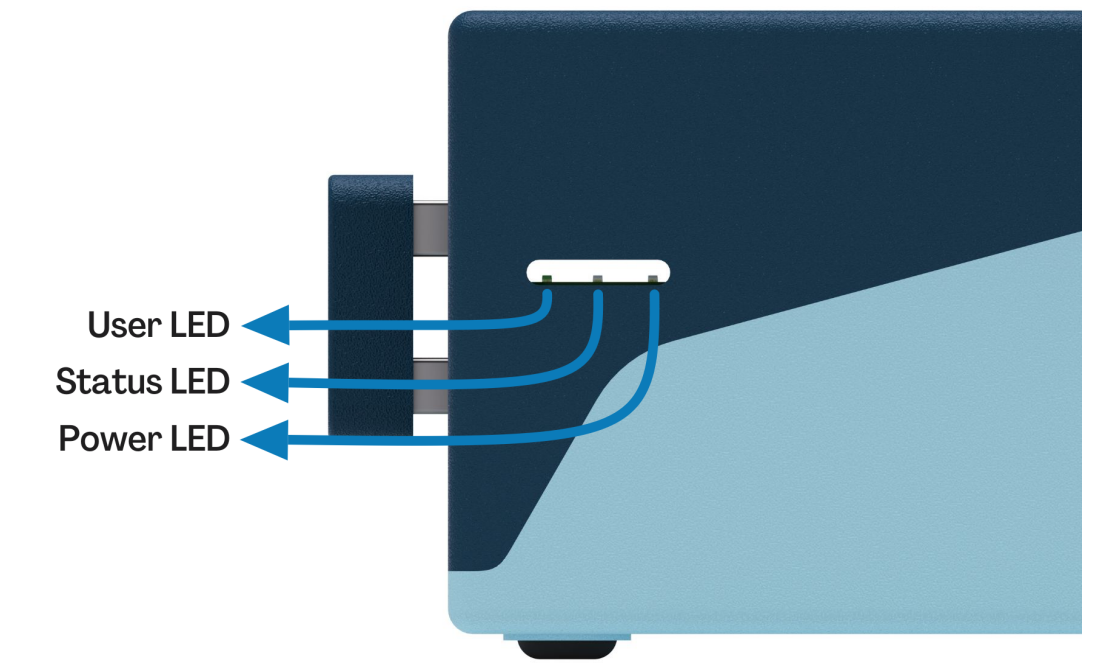

- **Power LED:** The LED indicates power status of the HAT and can also be controlled via GPIO19. Refer to the pin descriptions table for instructions.
- **Status LED:** The LED indicates the RF function of the module. Turns on when RF Function is on. Turned off when the SIM is not powered or RF function is disabled.
- **User LED:** It is a programmable user-led can be controlled from the GPIO21 of Raspberry Pi for debugging or just fun.

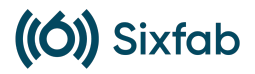

#### <span id="page-17-0"></span>**3.1.6** Buttons

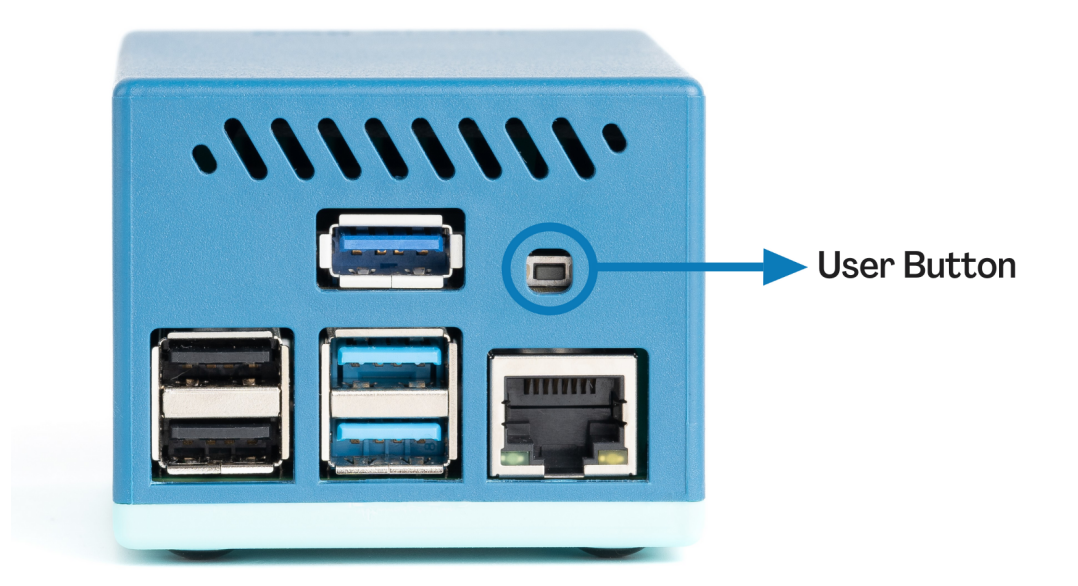

● **User Button:** It is a programmable user button that is connected to GPIO20. It reads HIGH by default.

### <span id="page-17-1"></span>**3.1.7** 5G Module

The module used in Jumpstart 5G is the Quectel M.2 5G Sub-6 RM502Q-AE module. It is attached to the HAT as shown below.

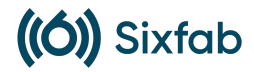

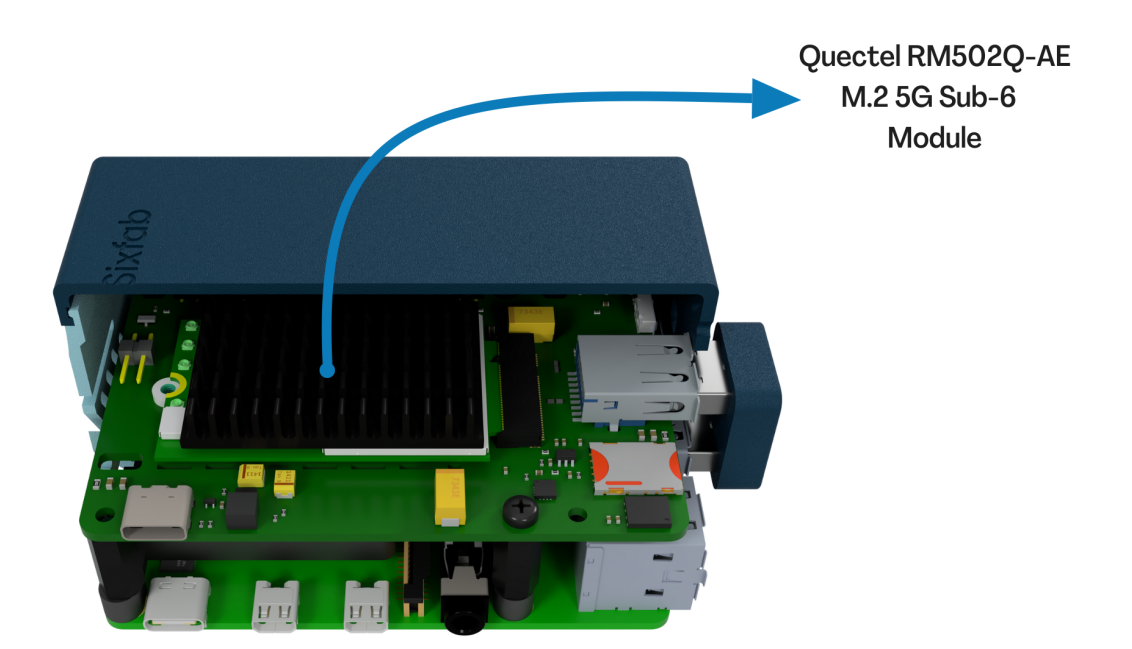

### <span id="page-18-0"></span>**3.2** Supported frequency bands and modes

**5G NR:** 3GPP Release 15 NSA/SA operation, Sub-6 GHz

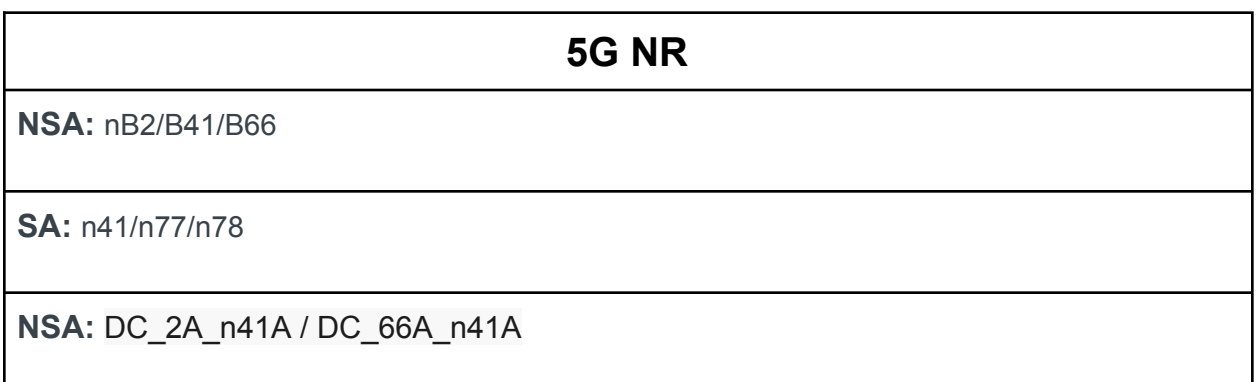

# <span id="page-18-1"></span>**3.3** Maximum data rates and throughput

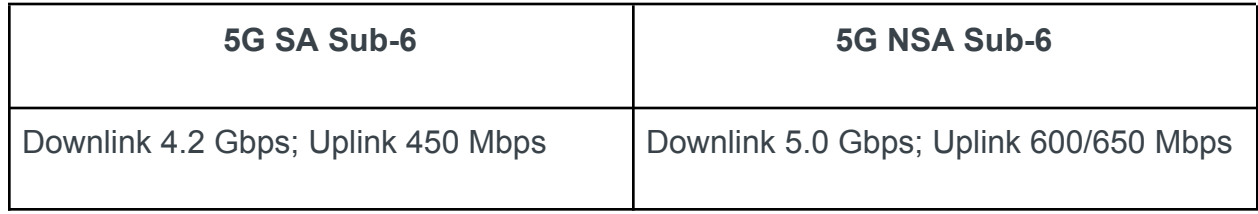

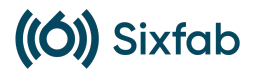

### <span id="page-19-0"></span>**3.4** Network Protocols

#### TCP/UDP/FTP/HTTP/HTTPS/PING/SMS

### <span id="page-19-1"></span>**3.5** Region

**Global** 

### <span id="page-19-2"></span>**3.6** Dimensions

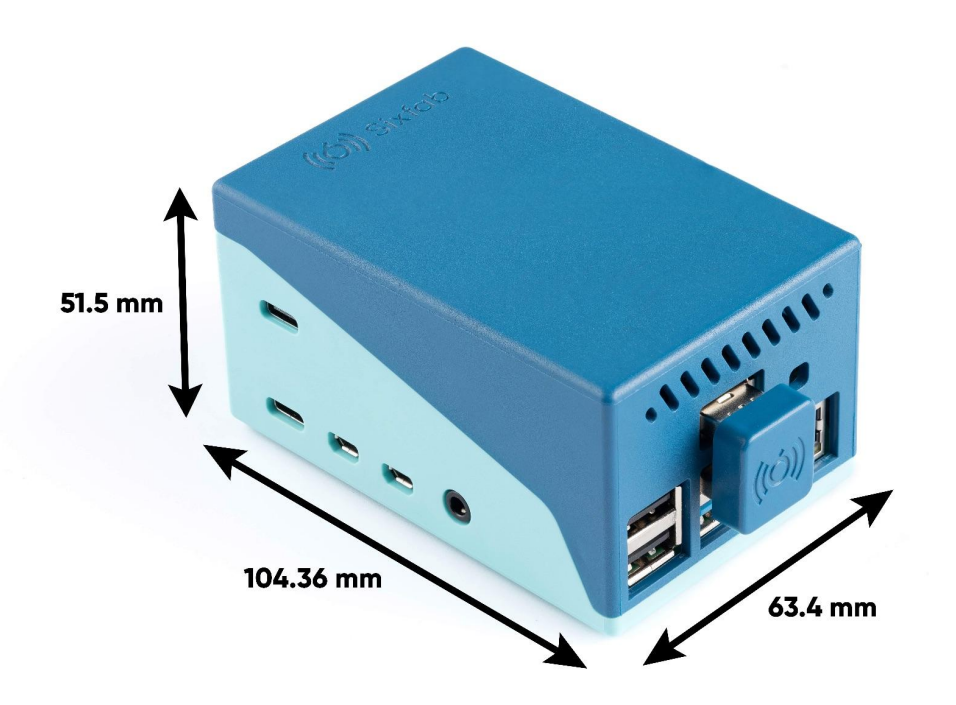

For detailed dimensions of the product, please visit the Sixfab [Jumpstart](https://docs.sixfab.com/docs/sixfab-jumpstart-5g-documentation) 5G GitHub [repository.](https://docs.sixfab.com/docs/sixfab-jumpstart-5g-documentation)

### <span id="page-19-3"></span>**3.7** Weight

The total weight of the product is 207.5 grams.

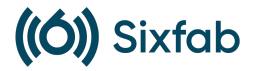

# <span id="page-20-0"></span>**3.8** Raspberry Pi

Jumpstart 5G includes the official **Raspberry Pi 4 8GB** model. Here are its specifications:

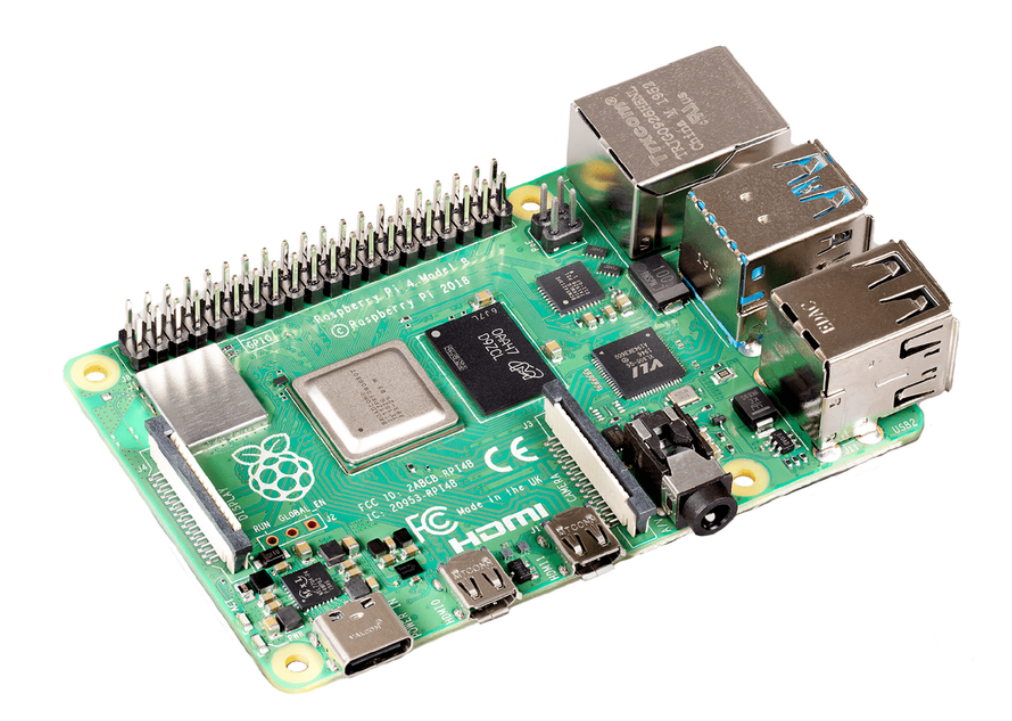

- Broadcom BCM2711, Quad core Cortex-A72 (ARM v8) 64-bit SoC @ 1.8GHz
- 8GB LPDDR4-3200 SDRAM
- 2.4 GHz and 5.0 GHz IEEE 802.11ac wireless, Bluetooth 5.0, BLE
- Gigabit Ethernet
- 2 USB 3.0 ports; 2 USB 2.0 ports.
- 2 × micro-HDMI ports
- 2-lane MIPI DSI display port
- 2-lane MIPI CSI camera port
- 4-pole stereo audio and composite video port
- Micro-SD card slot for loading operating system and data storage

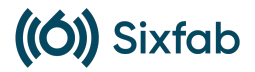

### <span id="page-21-0"></span>**3.9** Power

*Sixfab encourages to use of official power adapters for the product. The detailed power analysis of the product will be updated here soon.*

### <span id="page-21-1"></span>**3.10** USB Bridge

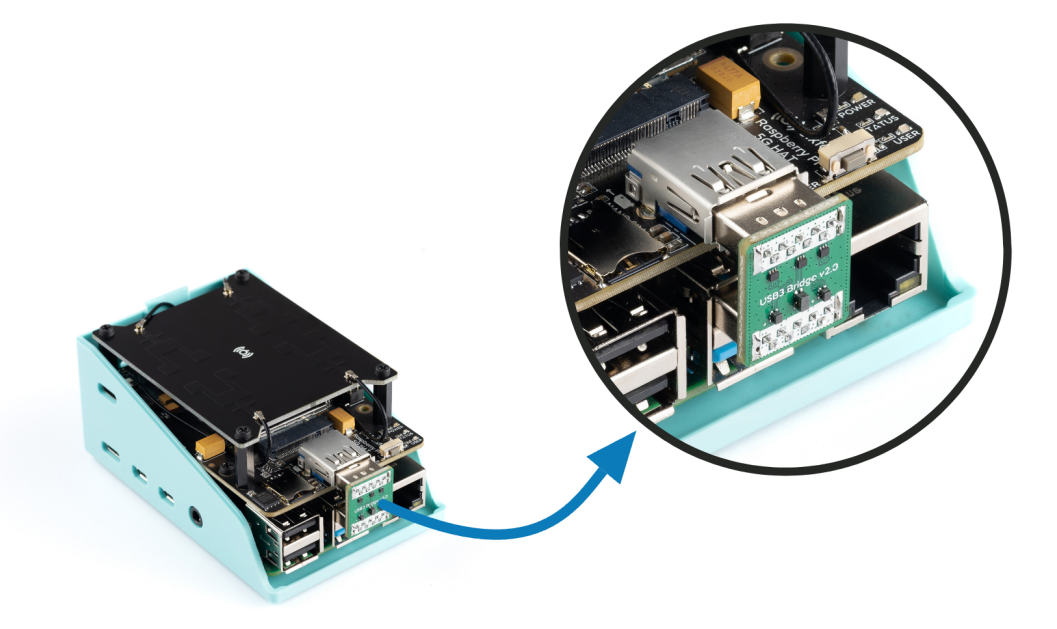

The USB Bridge serves the purpose of connecting the 5G module with the USB 3.0 port of the Raspberry Pi. This design choice was made in favor of using a USB cable, as it provides a robust, aesthetic, and space-saving solution. Rather than a standard straight cable connection, the USB Bridge has been specifically designed with EMI/EMC filtering components to ensure faster and more efficient data transmission.

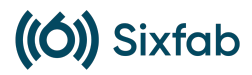

### <span id="page-22-0"></span>**3.11** Detailed specifications of the internal Antenna

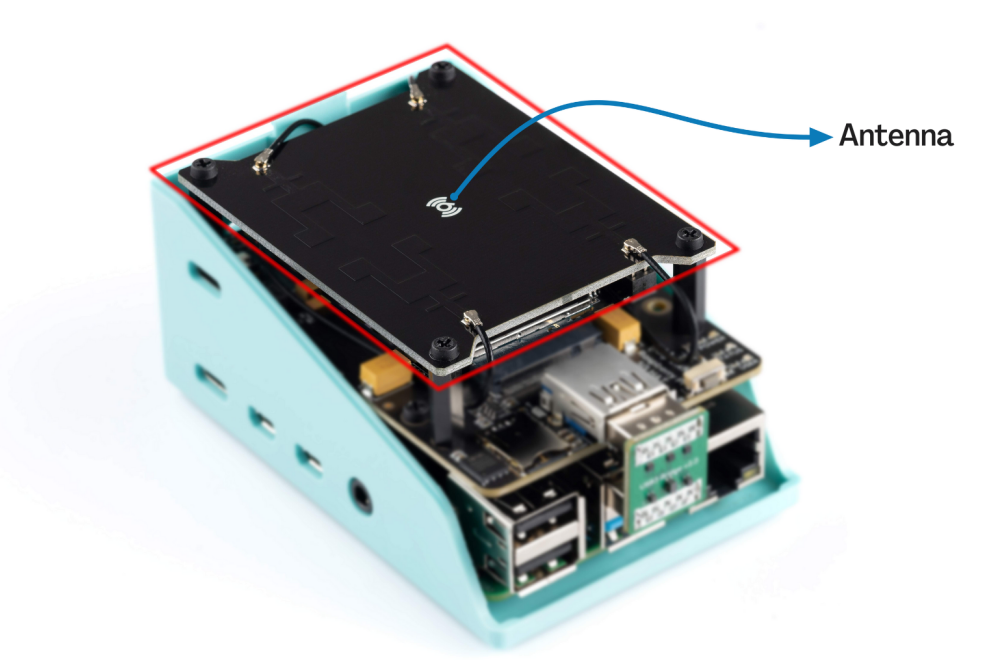

This antenna has been specifically designed and produced by Sixfab engineers, focusing on 5G bands and frequencies, exclusively for the Jumpstart 5G product.

The connections between the antenna and the 5G module are established using MHF4 connectors and custom-made MHF4 cables.

For in-depth technical specifications regarding the antenna, please consult the details provided below.

The designed 5G terminal antenna is 4X MIMO Micro-strip antenna, which operates over:

- 5G NR SA bands: n41 (2469-2690MHz), n77 (3300-3800 MHz), n78 (3300-4200 MHz), n71 (617-698 MHz)
- 5G NR NSA bands: n41 (NSA combos are DC 2A n41A, and DC 66A n41A)

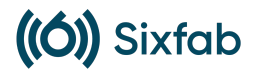

#### <span id="page-23-0"></span>**3.11.1** Return Loss

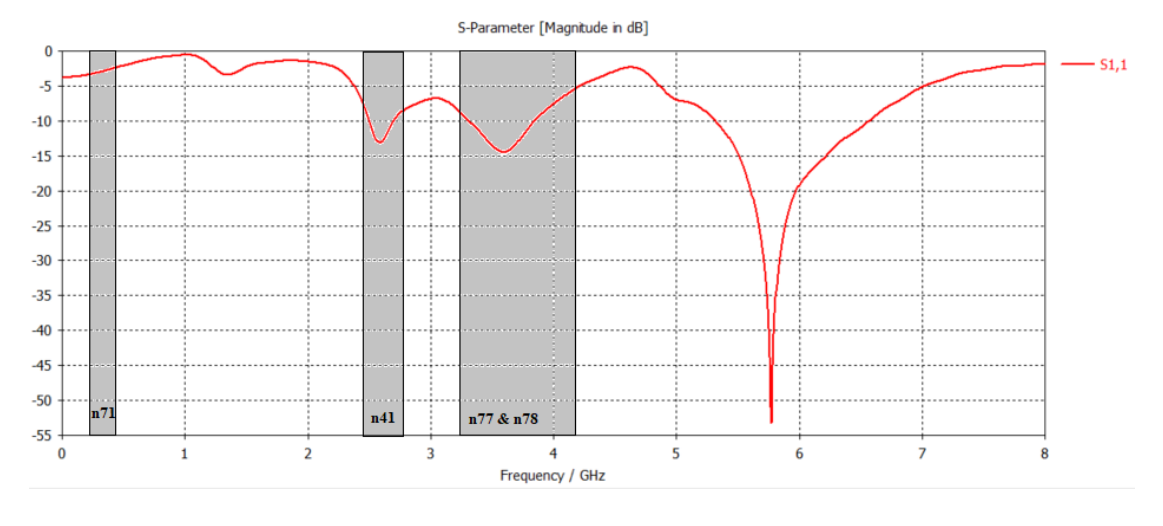

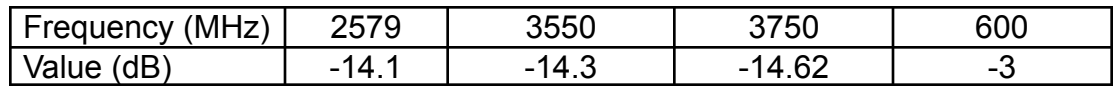

### <span id="page-23-1"></span>**3.11.2** VSWR

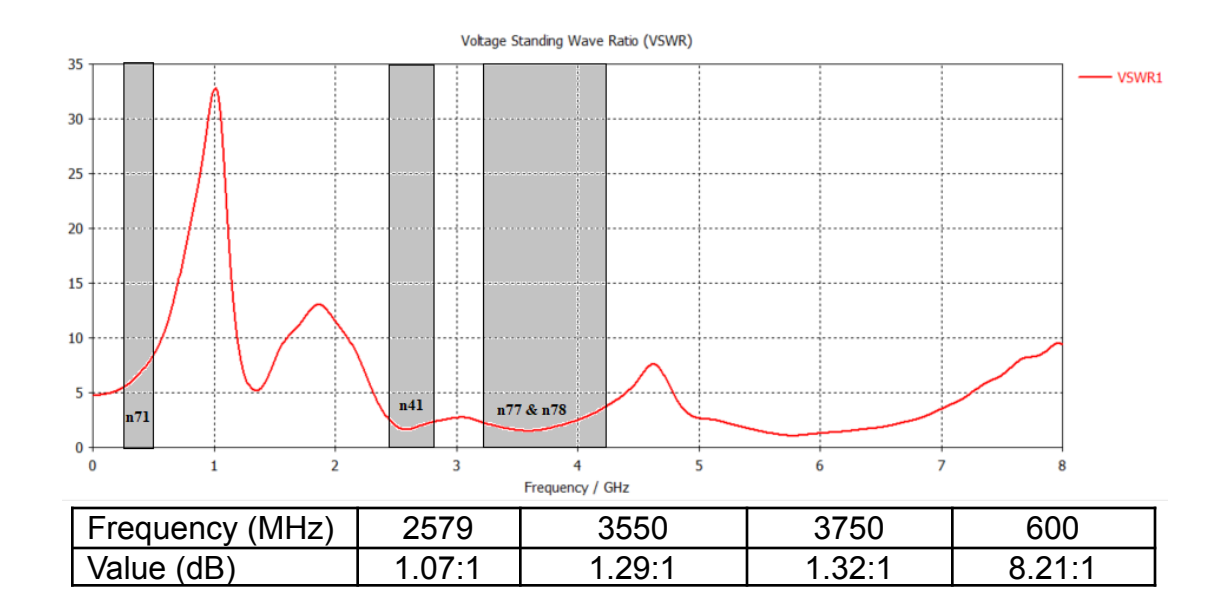

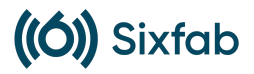

### <span id="page-24-0"></span>**3.11.3** Ports Isolations

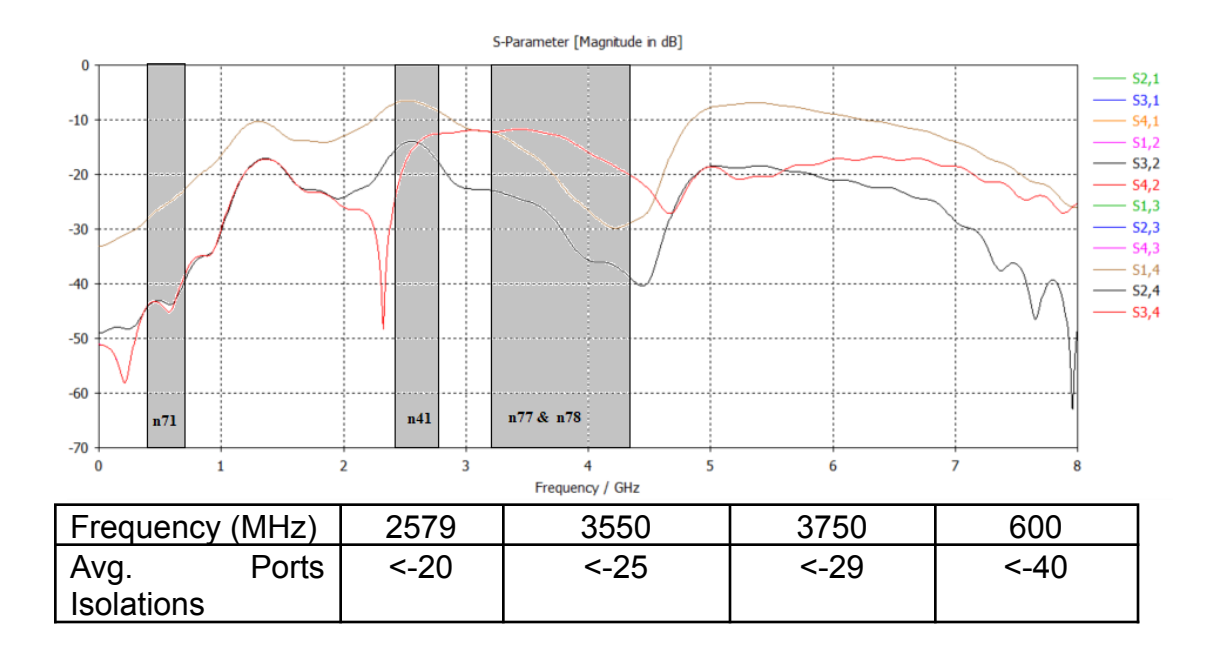

### <span id="page-24-1"></span>**3.11.4** Gains/Efficiencies/Polarizations

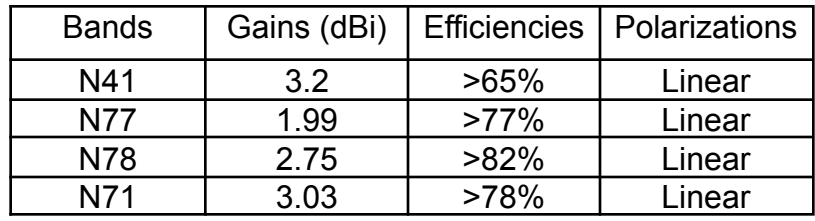

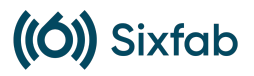

### <span id="page-25-0"></span>**3.11.5** Propagation Patterns

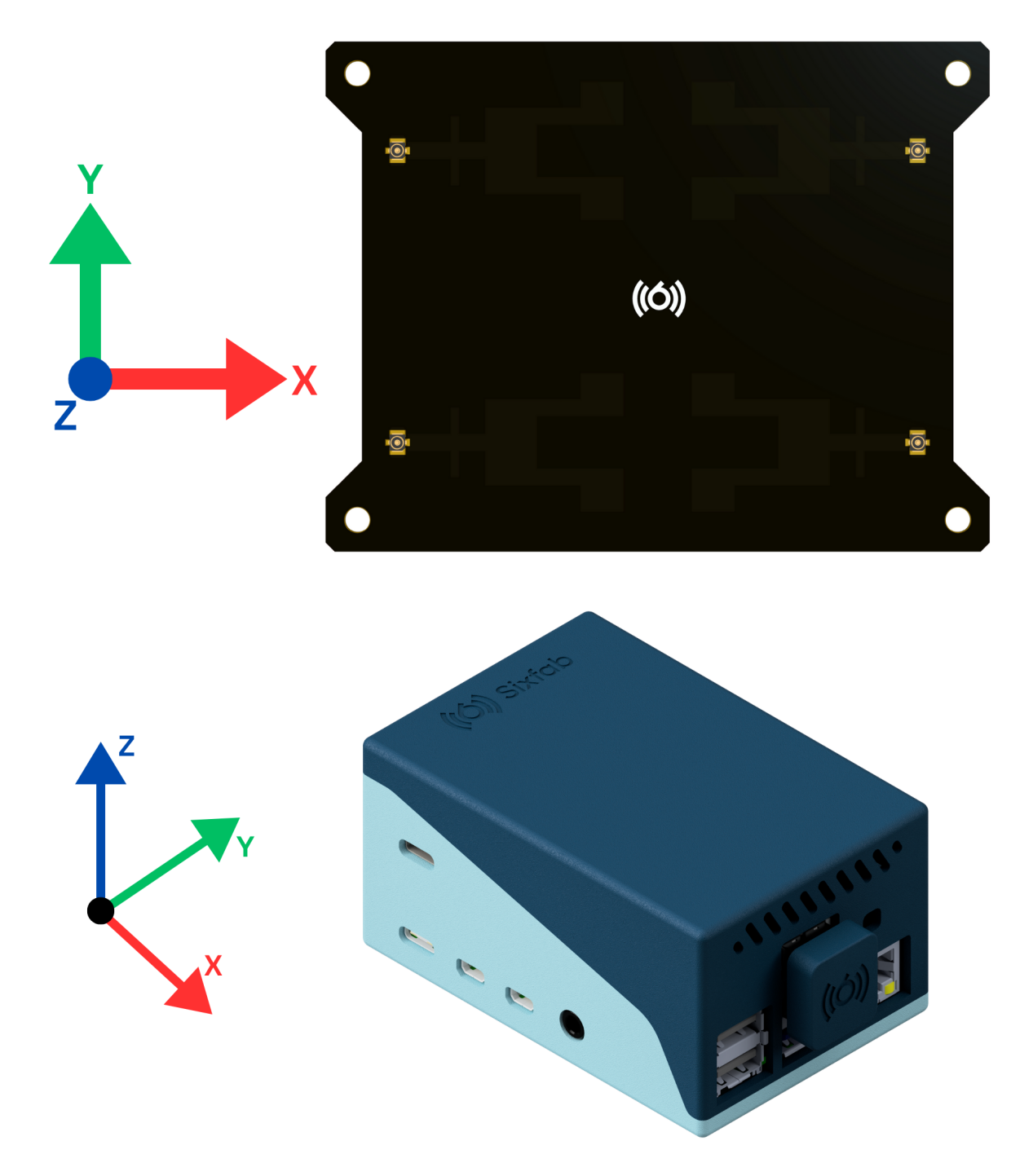

# ((Ó)) Sixfab

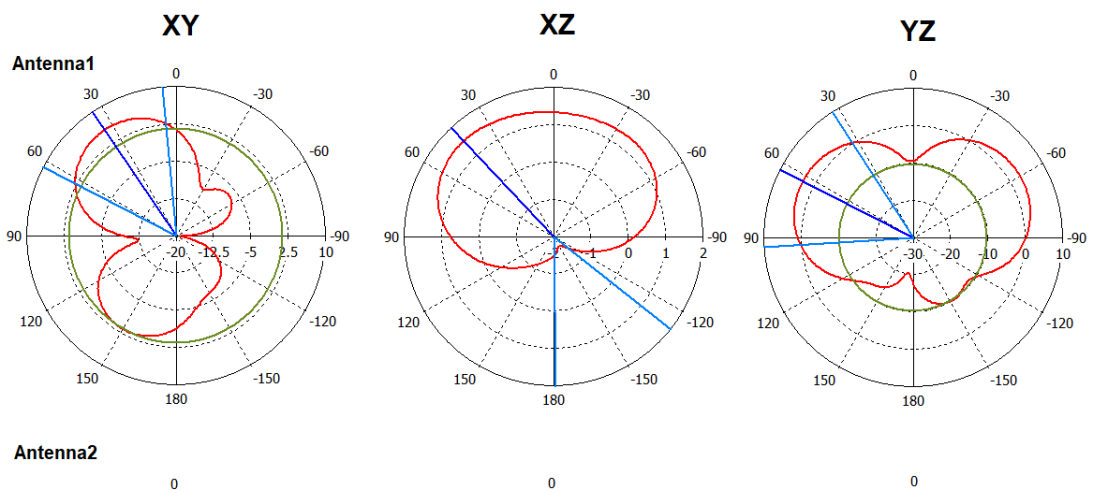

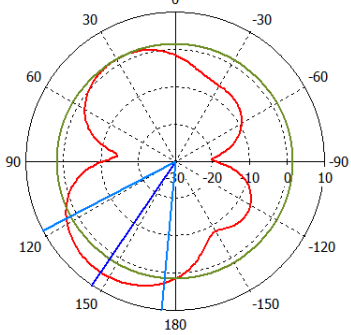

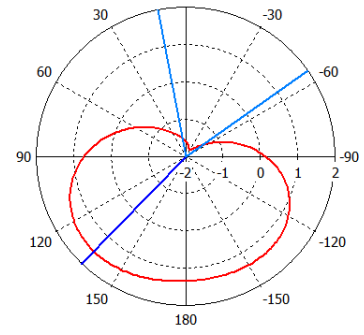

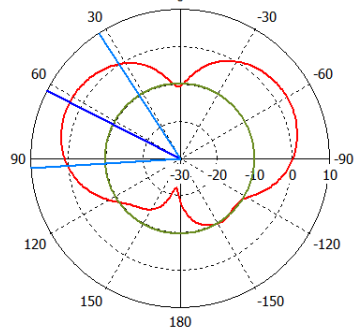

Antenna3

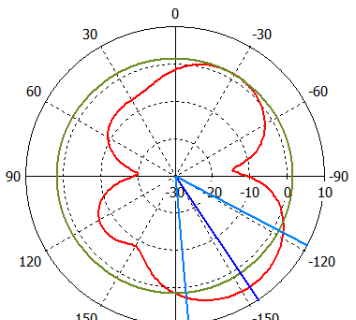

60  $-60$ 90  $-90$  $120$  $-120$  $\overrightarrow{150}$  $-150$  $\frac{1}{180}$ 

 $\mathbf 0$ 

 $\overline{30}$ 

 $30$ 

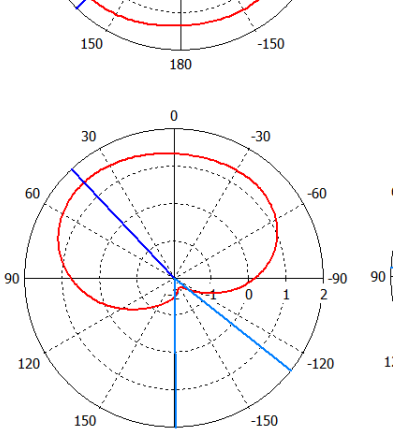

180

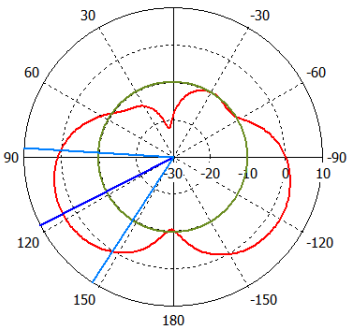

 $\mathbf{0}$ 

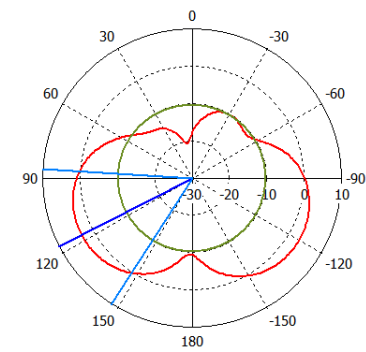

 $-150$  $150$ 180 Antenna4  $\mathbf{0}$  $30$  $-30$ 60  $-60$ 90  $-90$  $20 - 12.5$ -5  $\overline{\phantom{a}}$  $10$ 

 $\overline{180}$ 

 $-120$ 

 $-150$ 

 $120$ 

 $150$ 

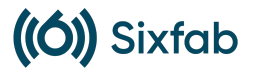

# <span id="page-27-0"></span>**4.** Software Specifications

### <span id="page-27-1"></span>**4.1** Examples of different network configurations and how to set them up

5G networking modes are divided into NSA and SA. Taking the Quectel RM502Q-AE module as an example in the kit, it can be set for any of them or both.

<span id="page-27-2"></span>The following AT command disables 5G NR.

### **4.1.1** AT+QNWPREFCFG="nr5g\_disable\_mode"

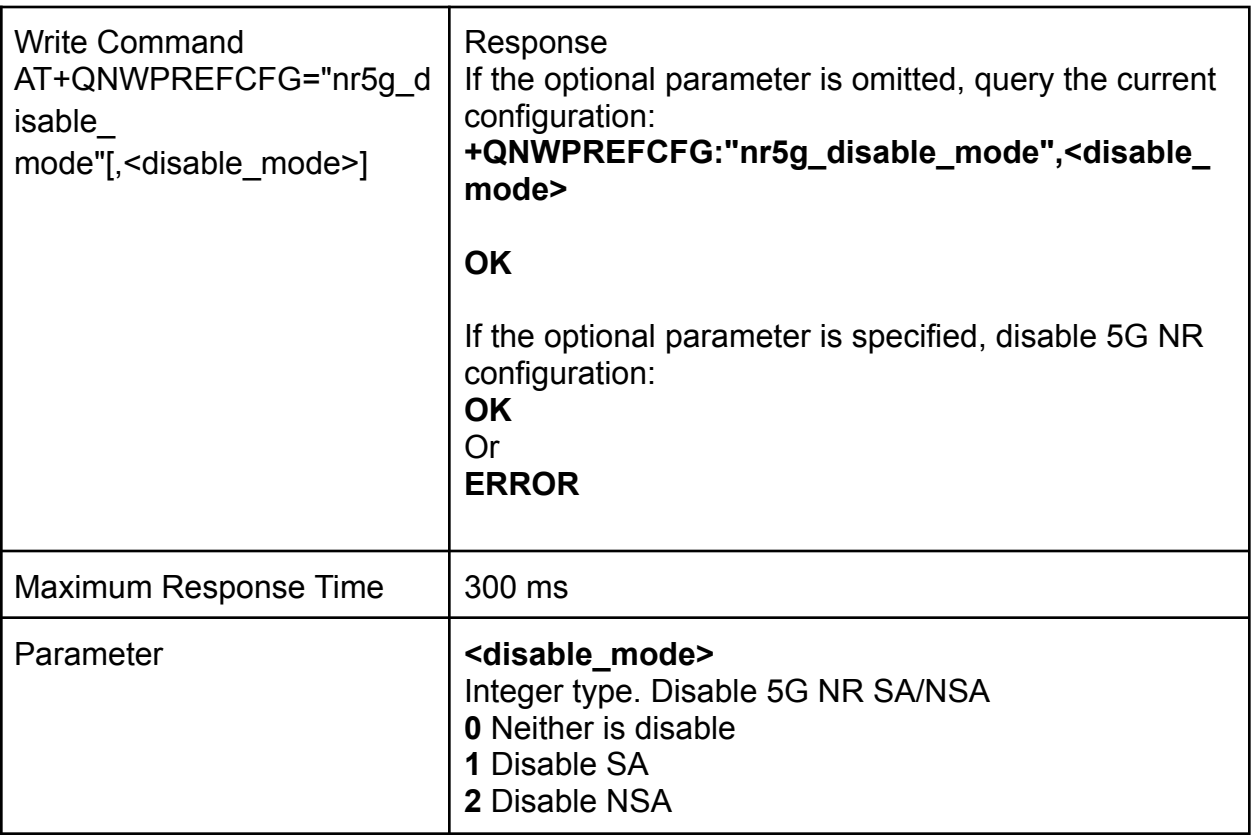

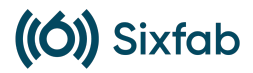

### <span id="page-28-0"></span>**4.1.2** AT+QNWPREFCFG="mode\_pref" Network Search Mode **Configuration**

This command specifies the network search mode.

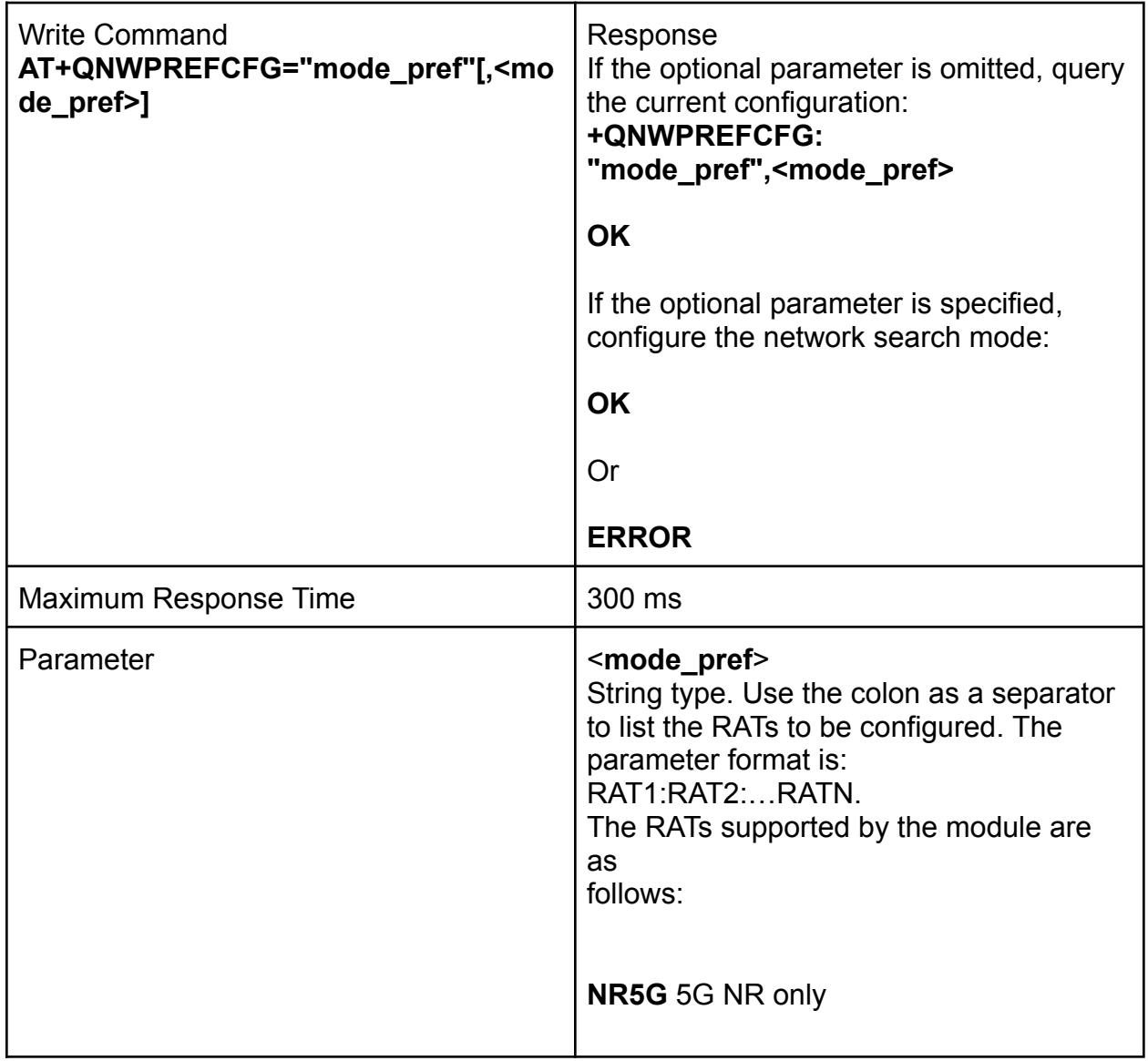

### <span id="page-28-1"></span>**4.1.3** AT+CGDCONT Define PDP Contexts

The command specifies PDP context parameters for a specific context <cid>. A special form of the Write Command (AT+CGDCONT=<cid>) causes the values for context

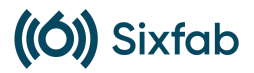

<cid> to become undefined. It is not allowed to change the definition of an already activated context.

This Read Command returns the current configurations for each defined PDP context.

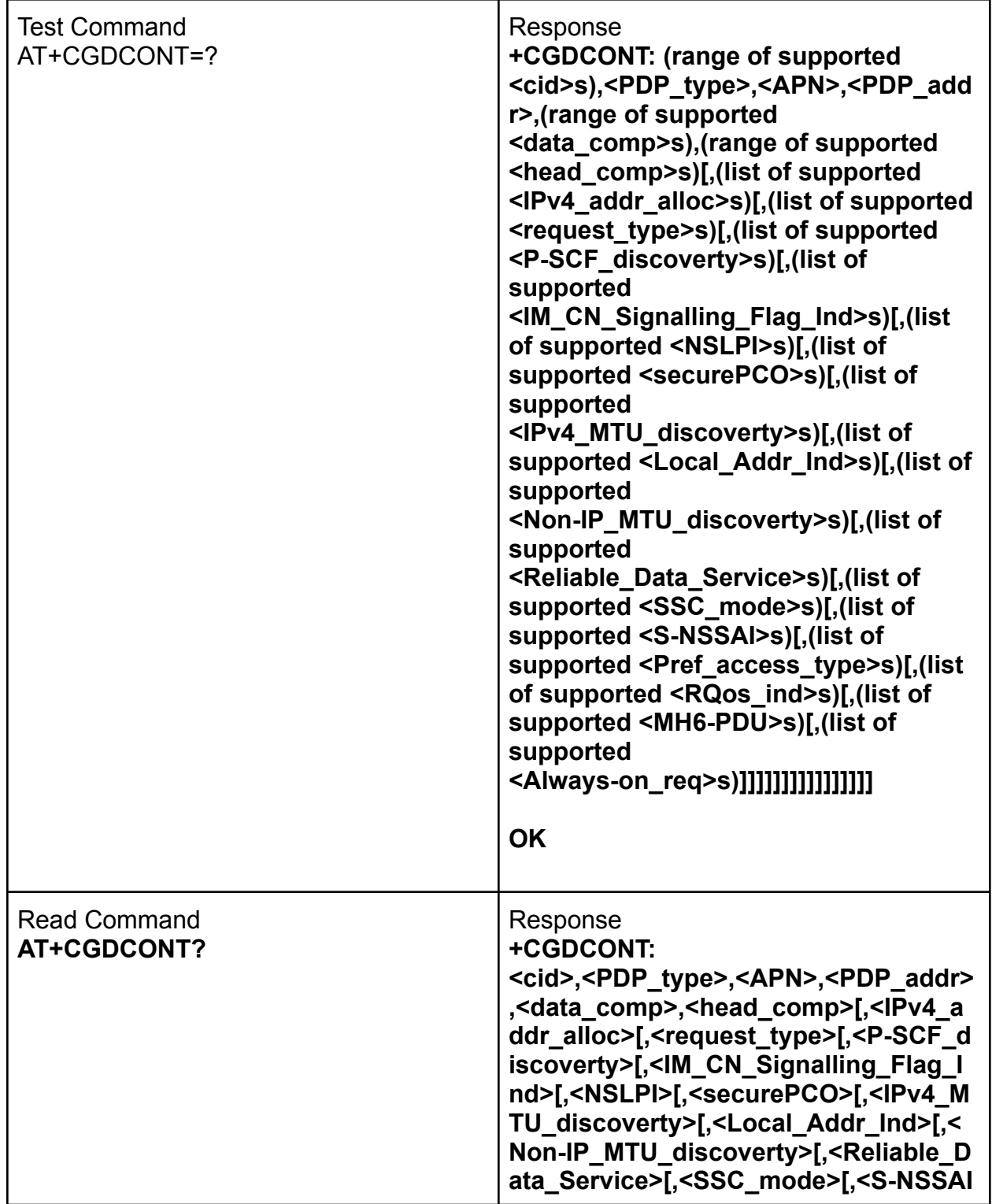

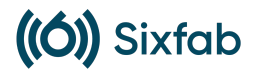

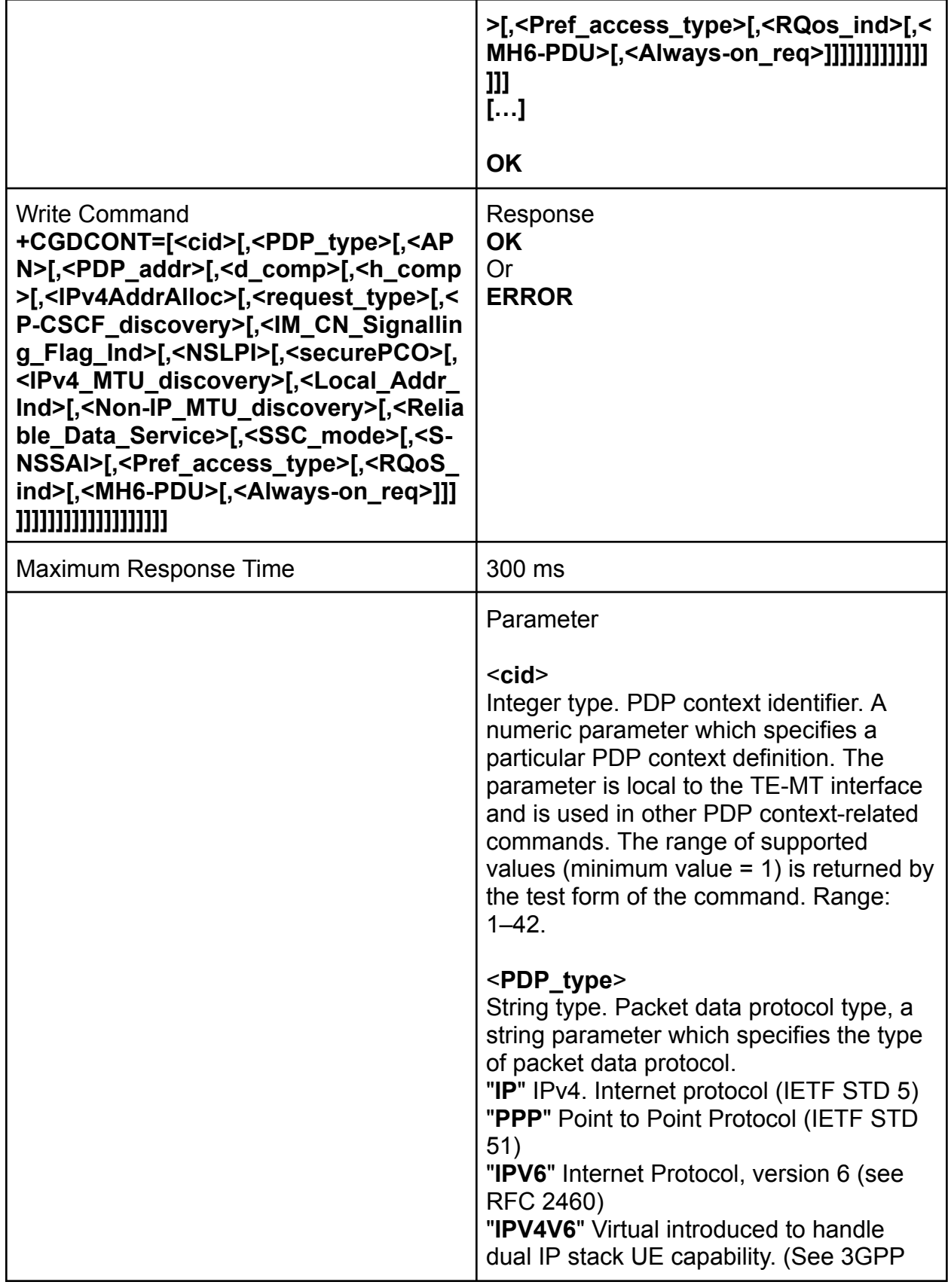

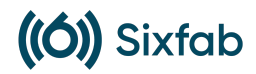

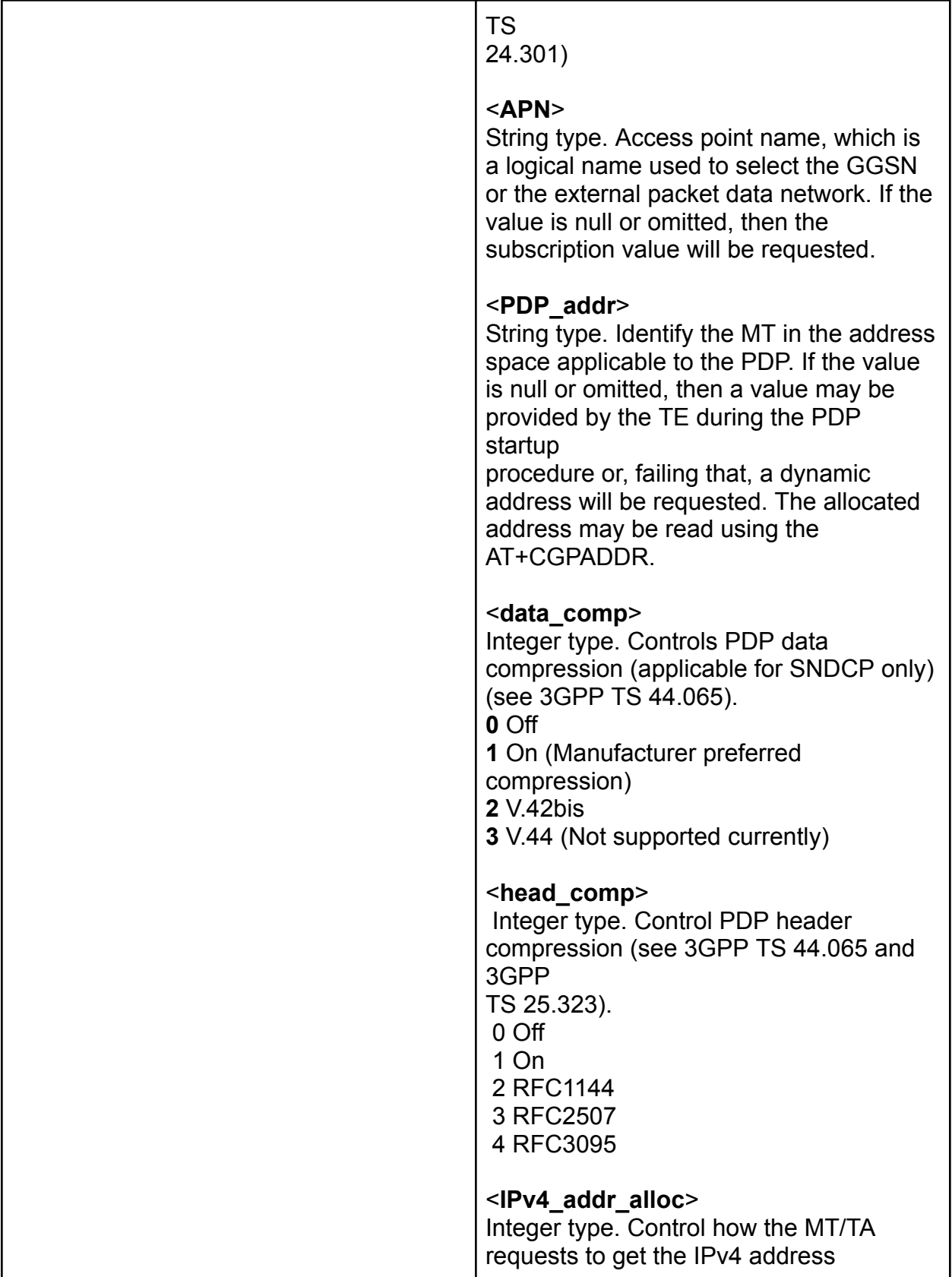

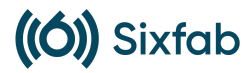

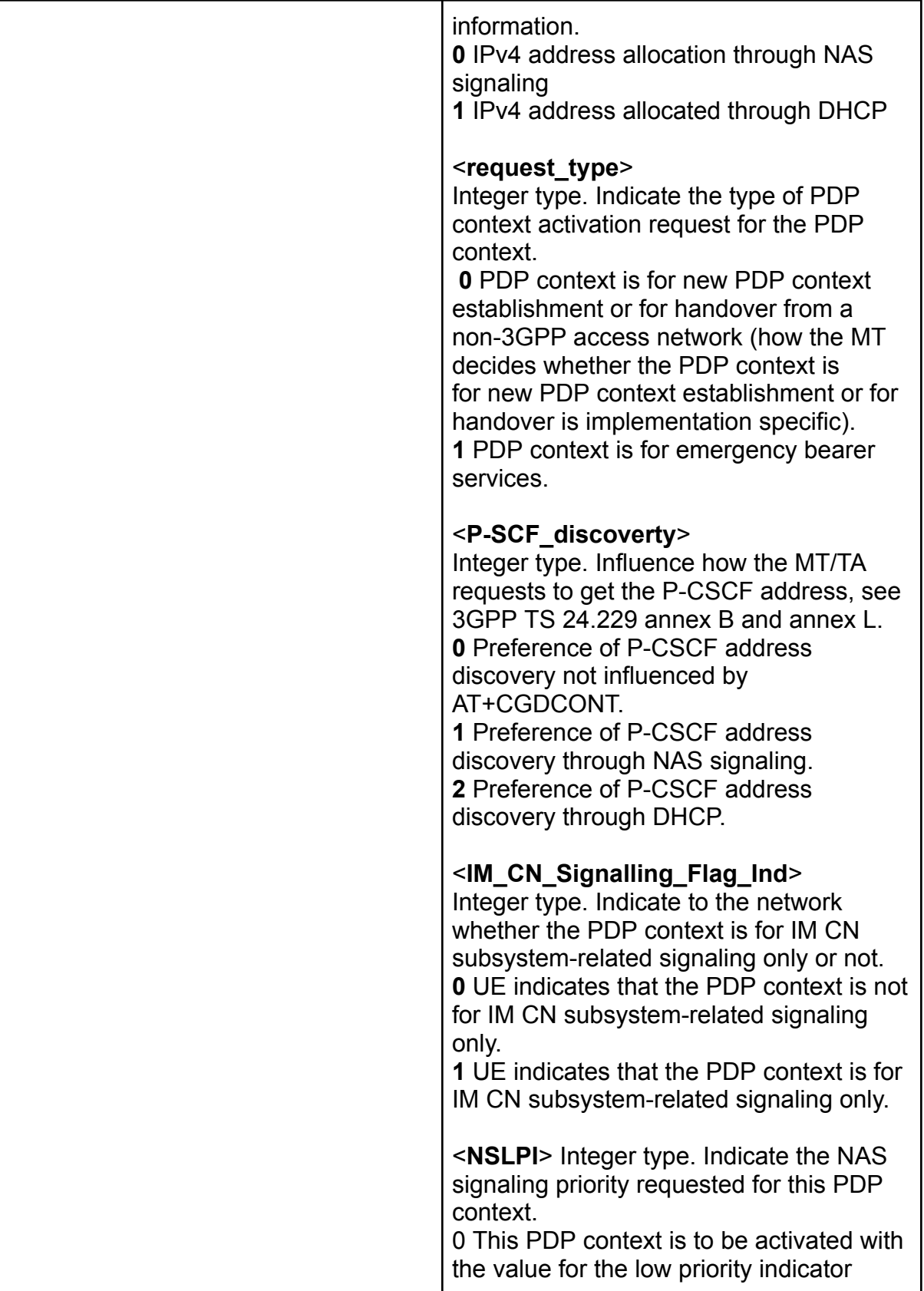

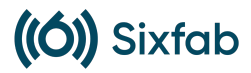

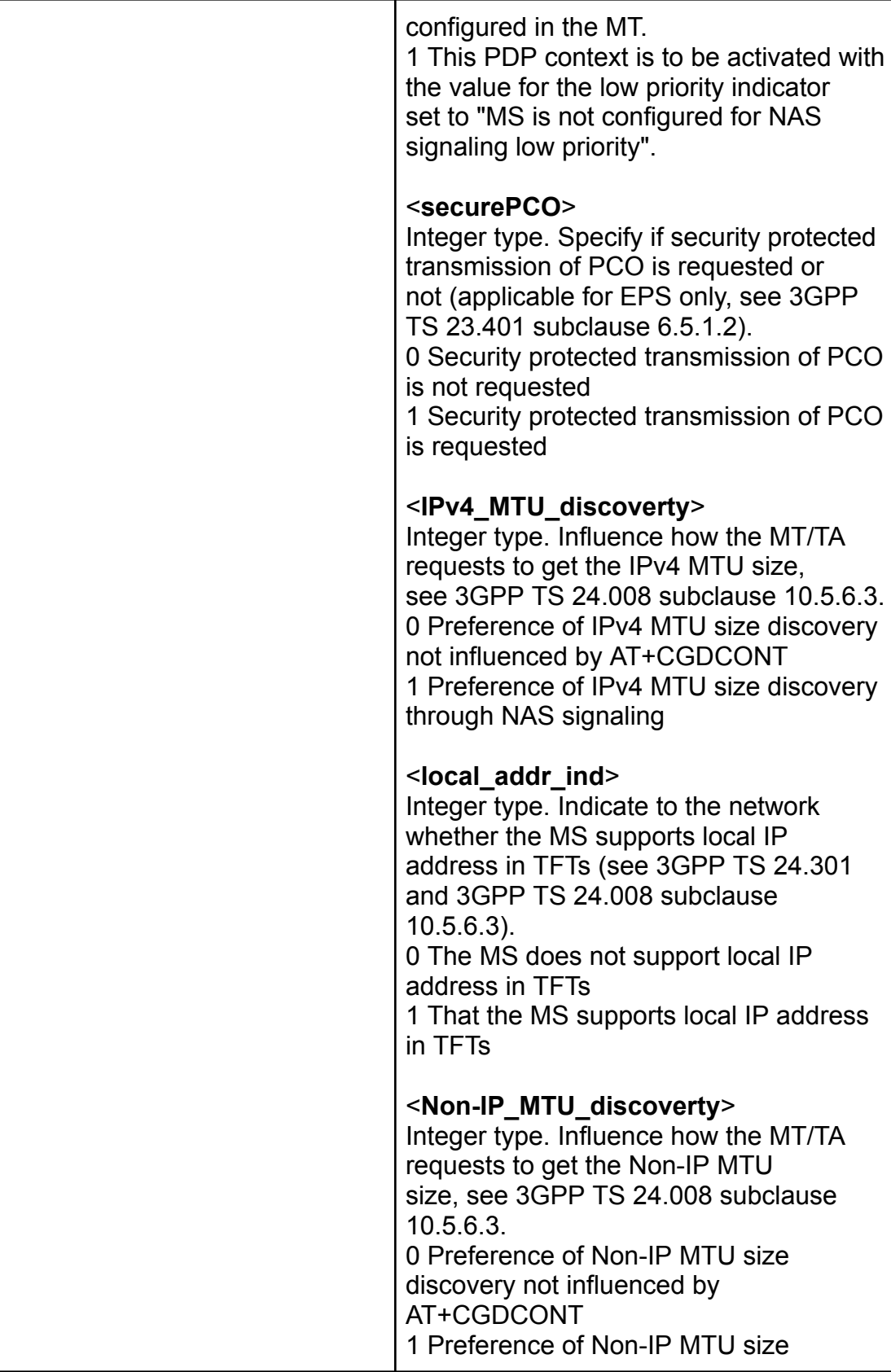

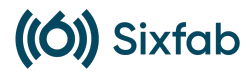

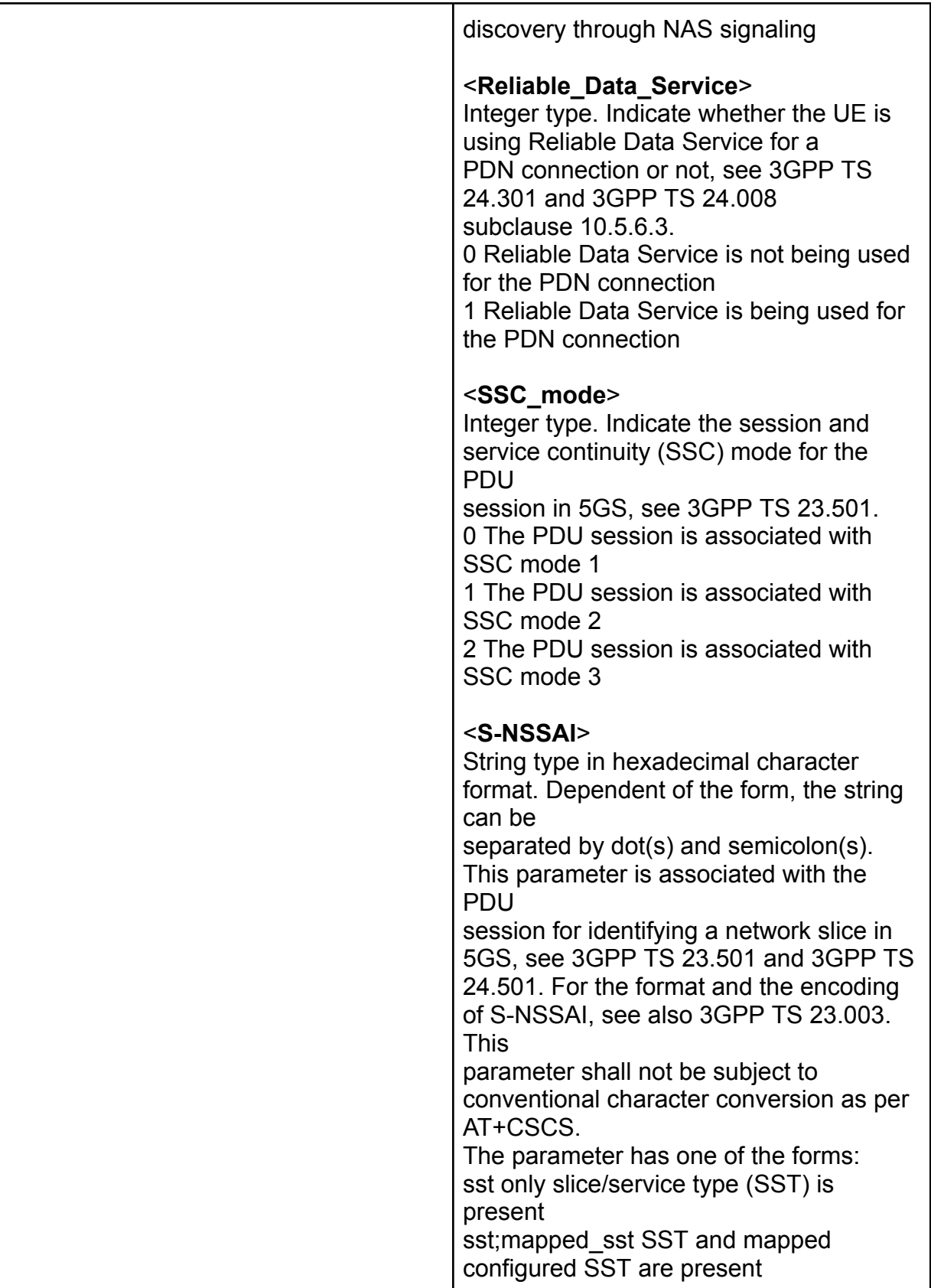

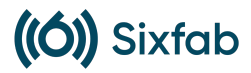

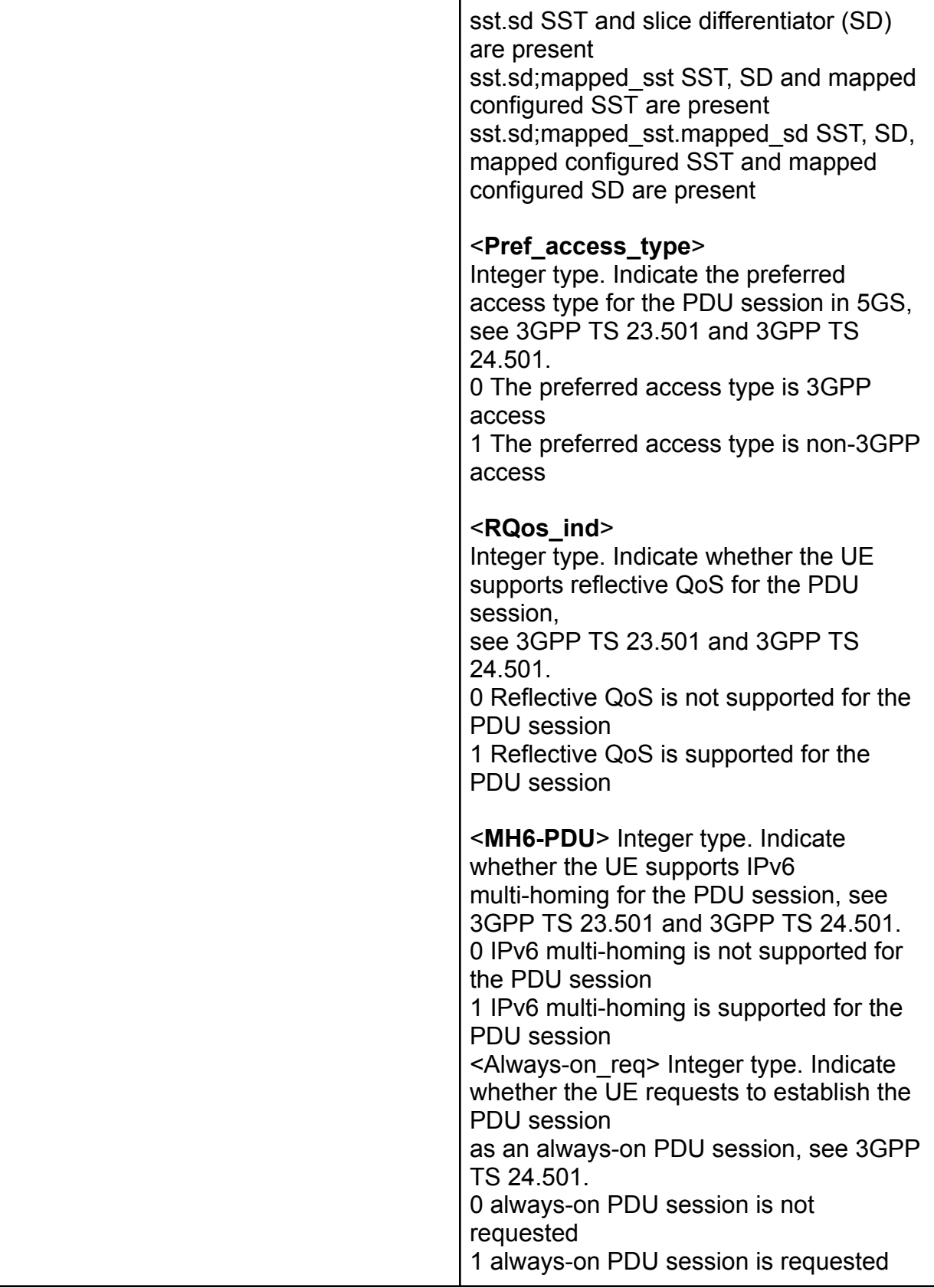

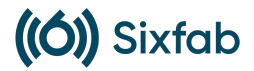

# **4.2** Detailed network diagnostic and procedures to troubleshoot

# <span id="page-36-0"></span>connection issues

### **4.2.1** AT+QENG Query Primary Serving Cell and Neighbour Cell

#### <span id="page-36-1"></span>Information

This command obtains the network information, such as primary serving cell and neighbour cells.

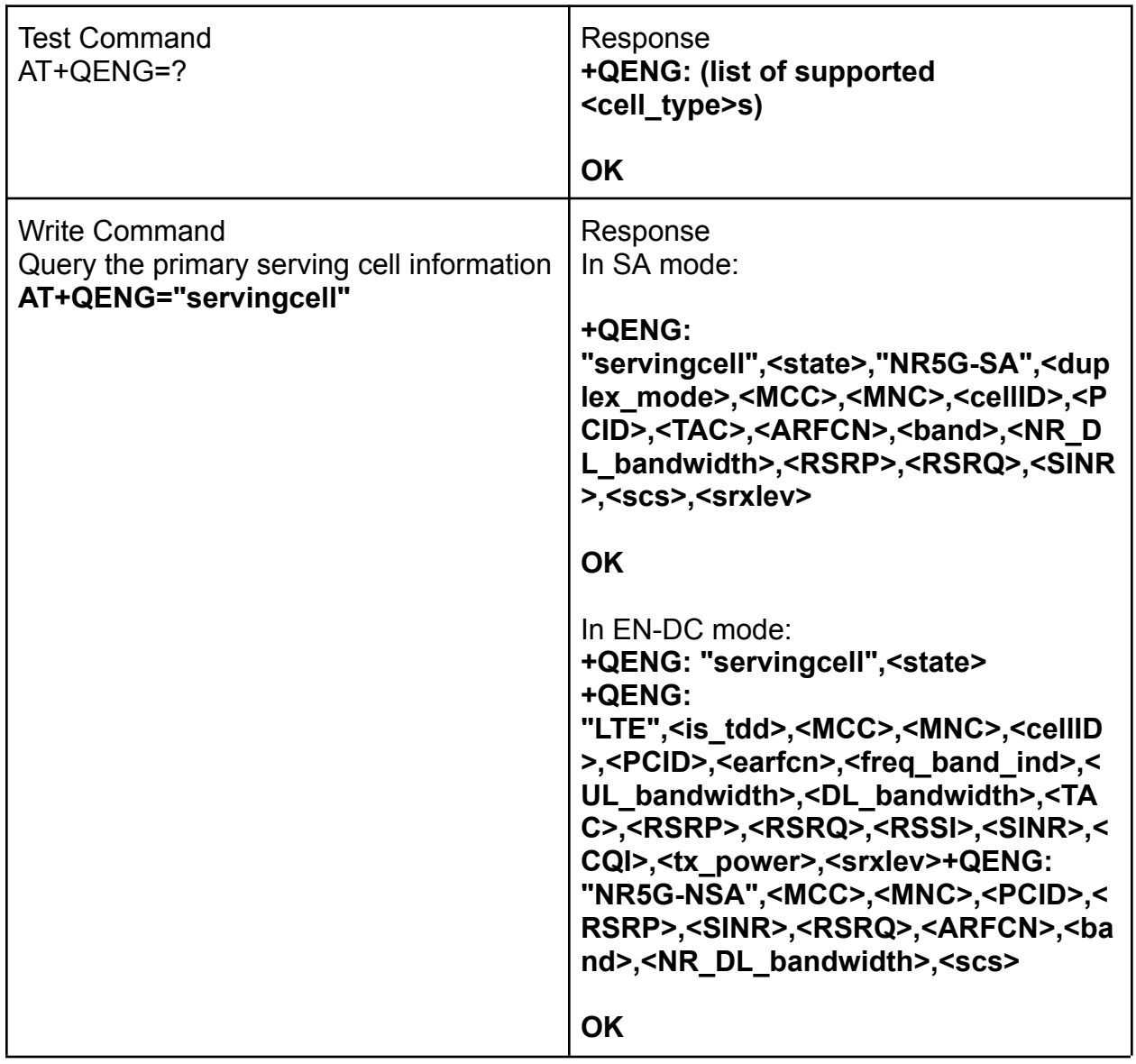

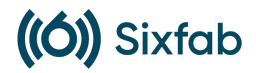

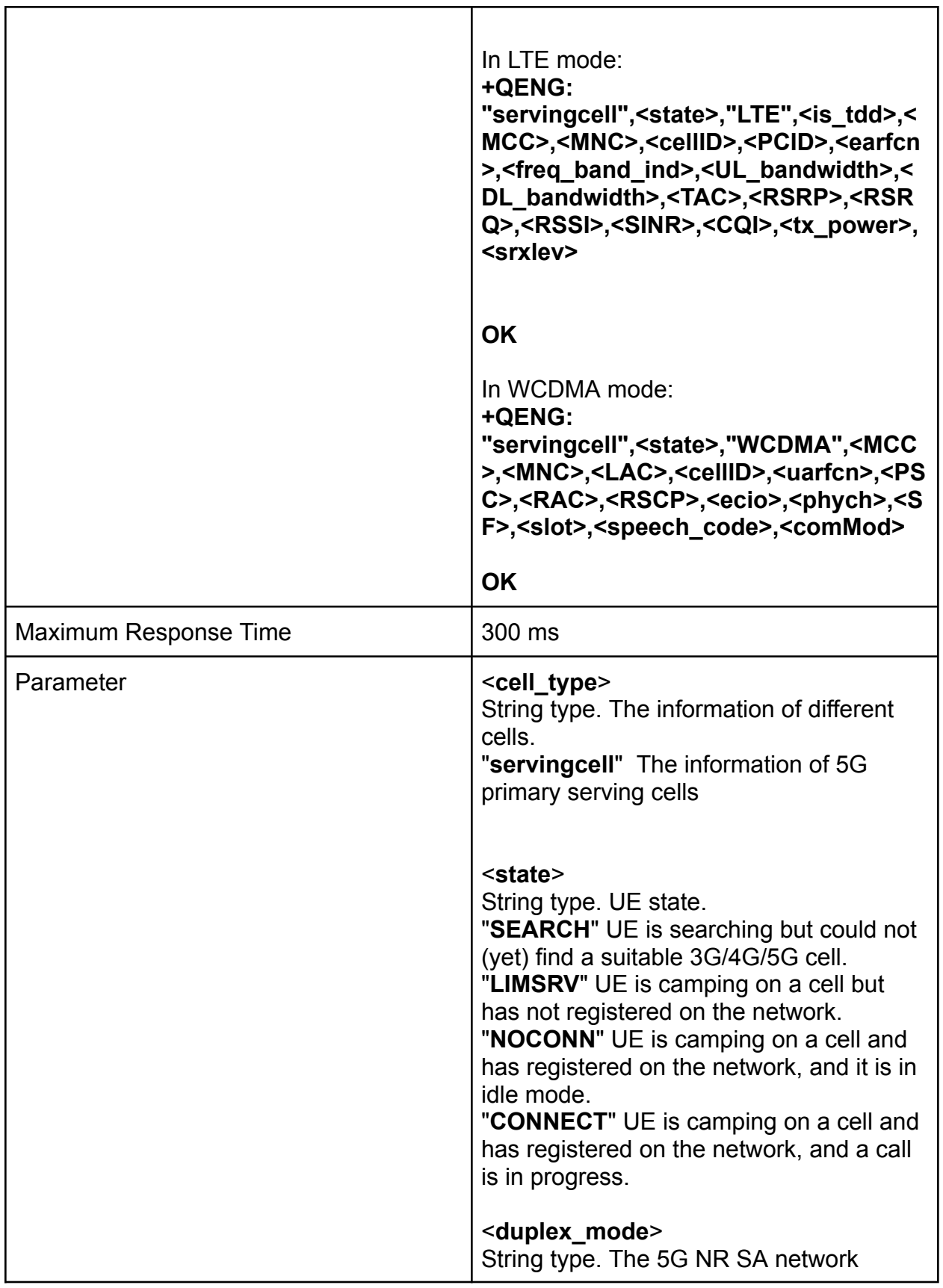

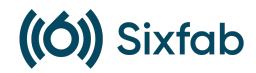

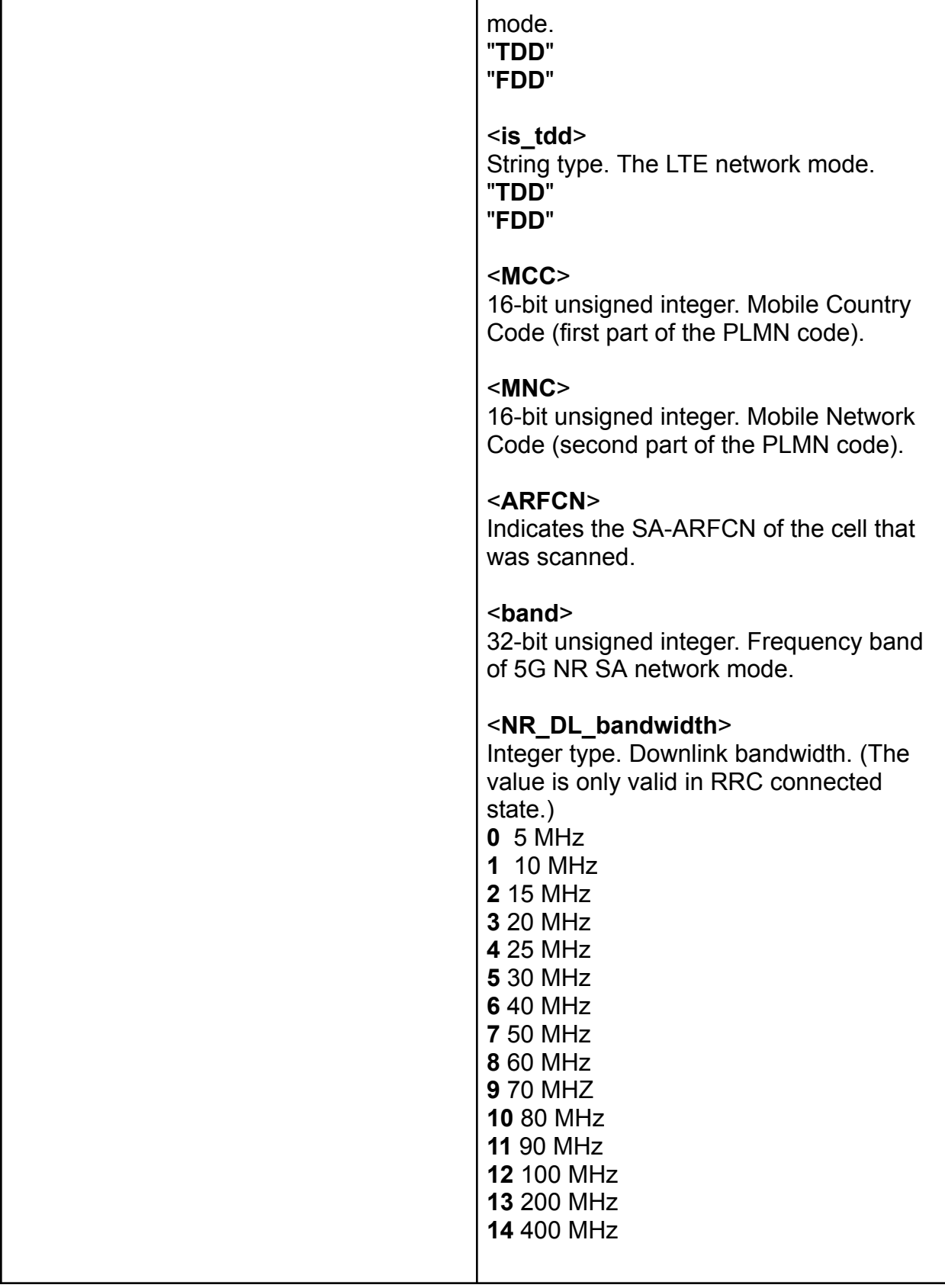

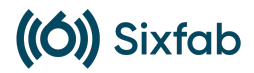

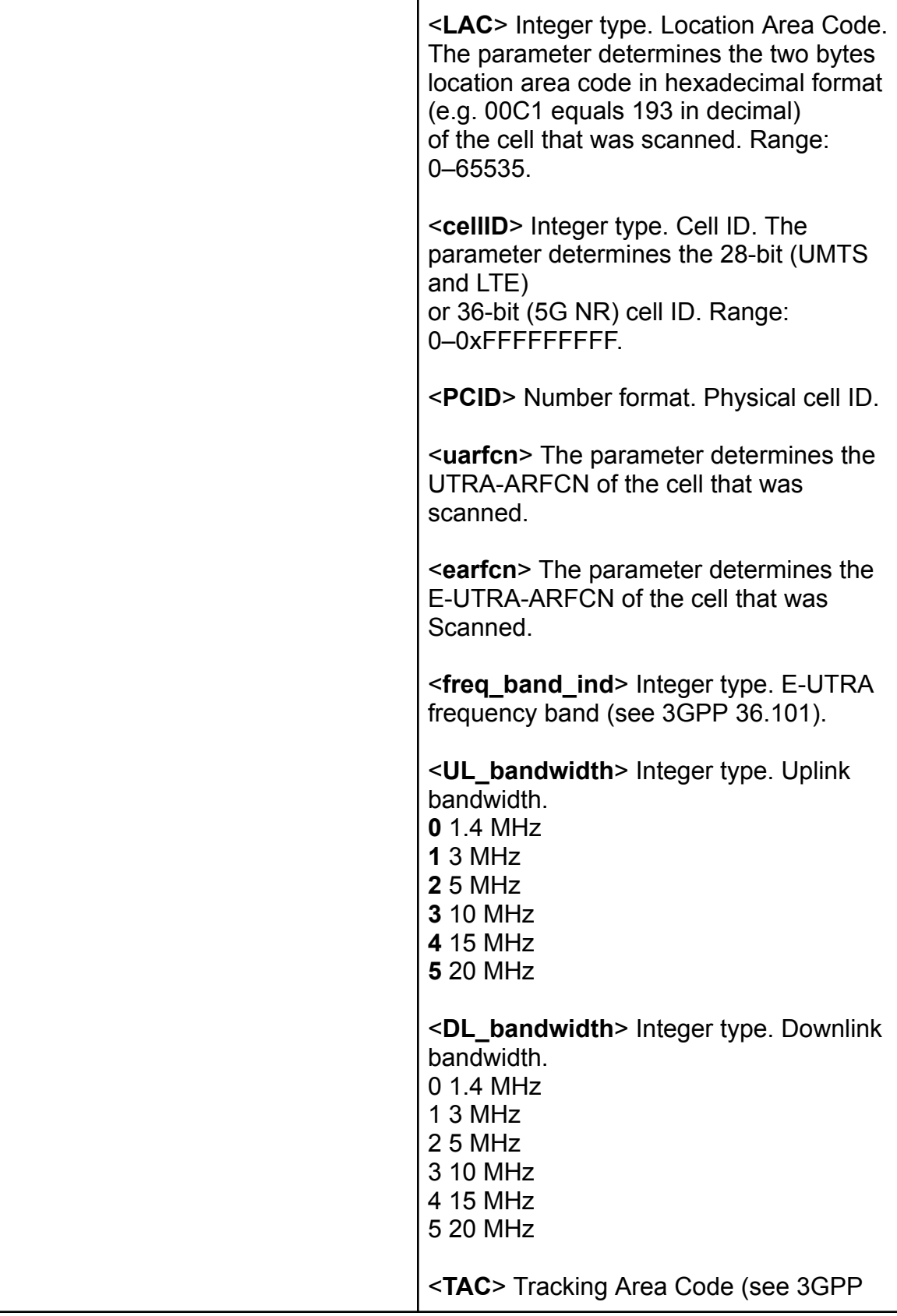

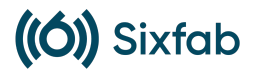

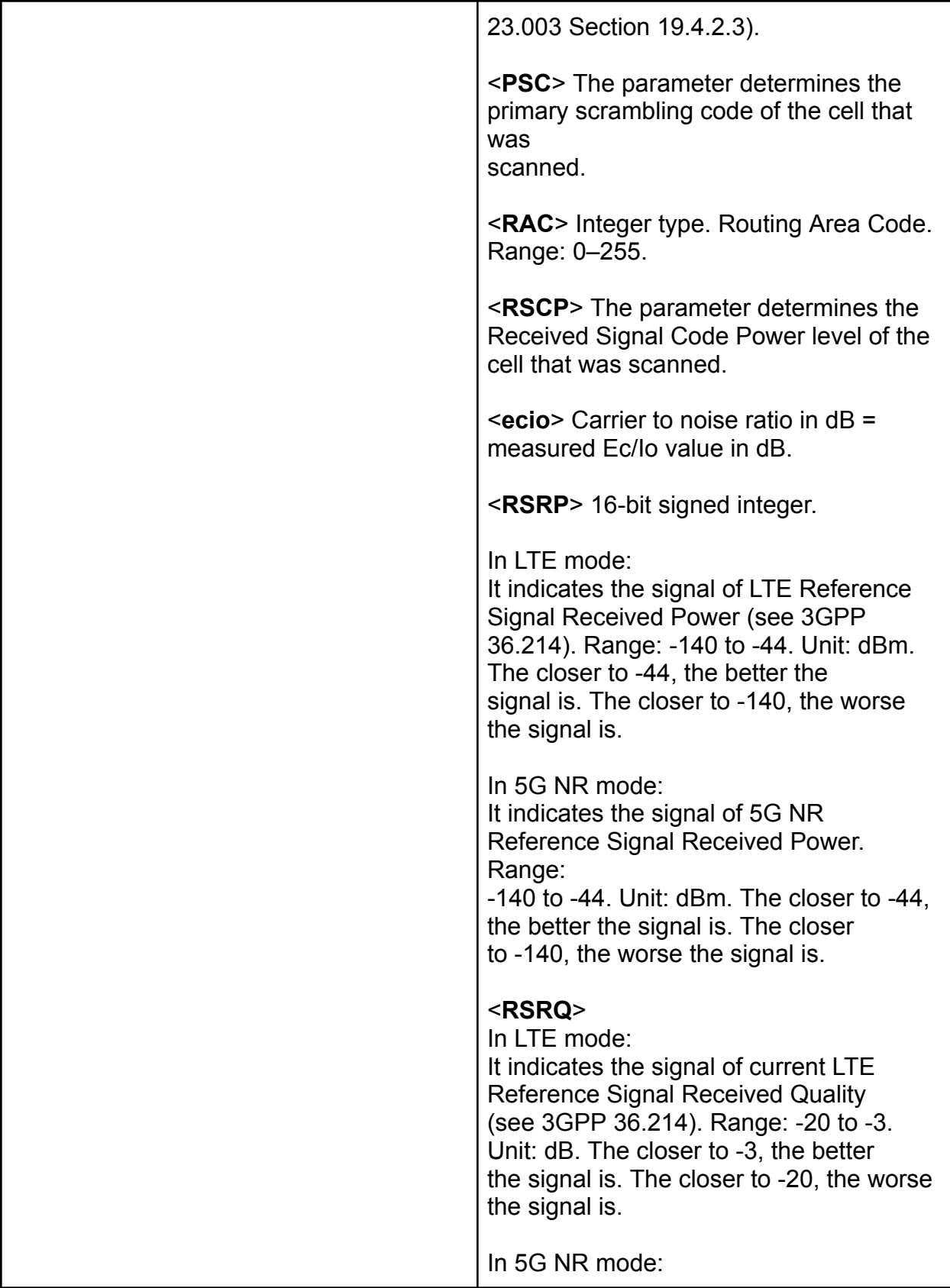

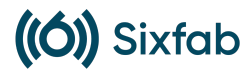

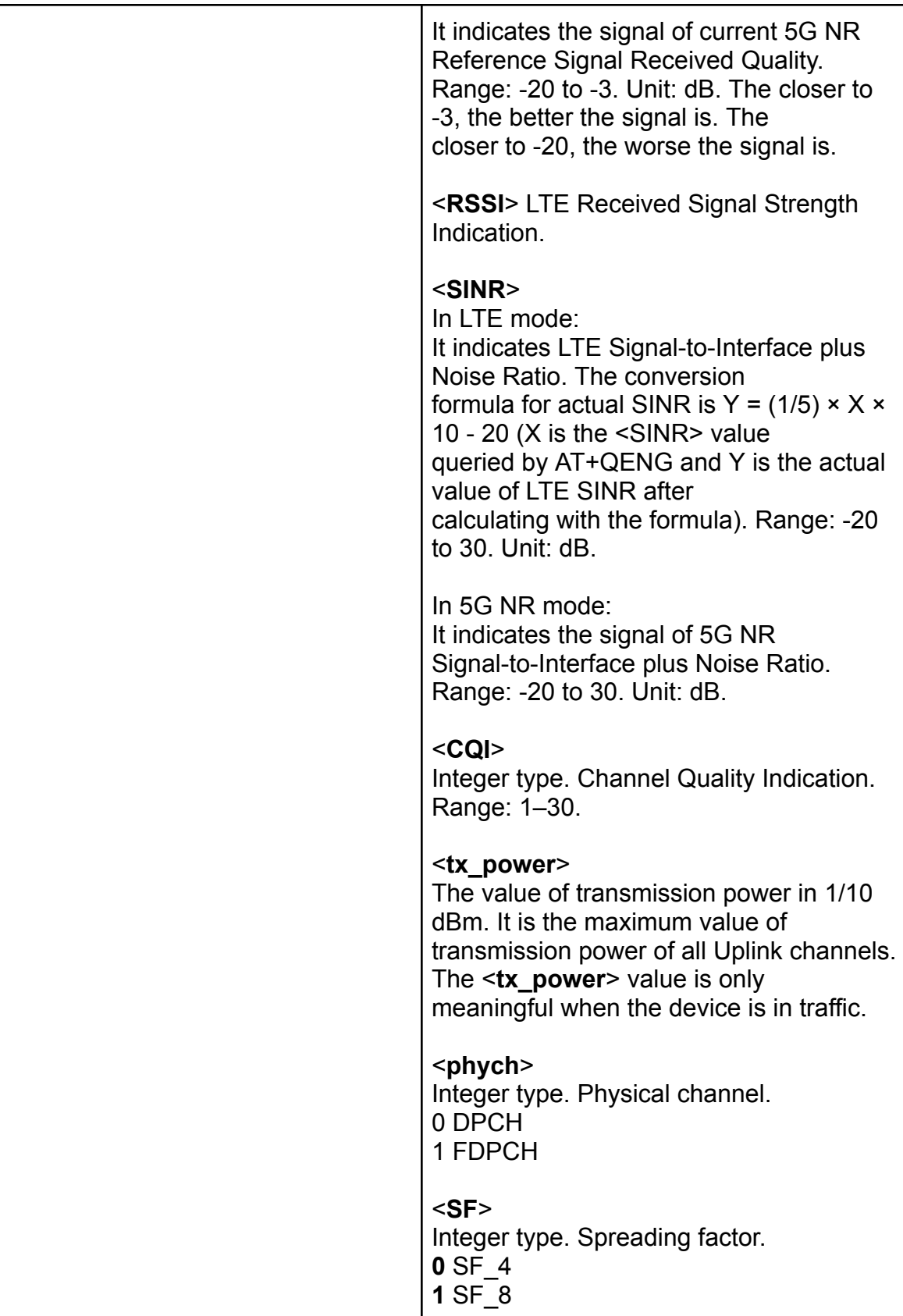

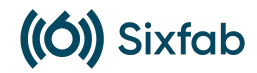

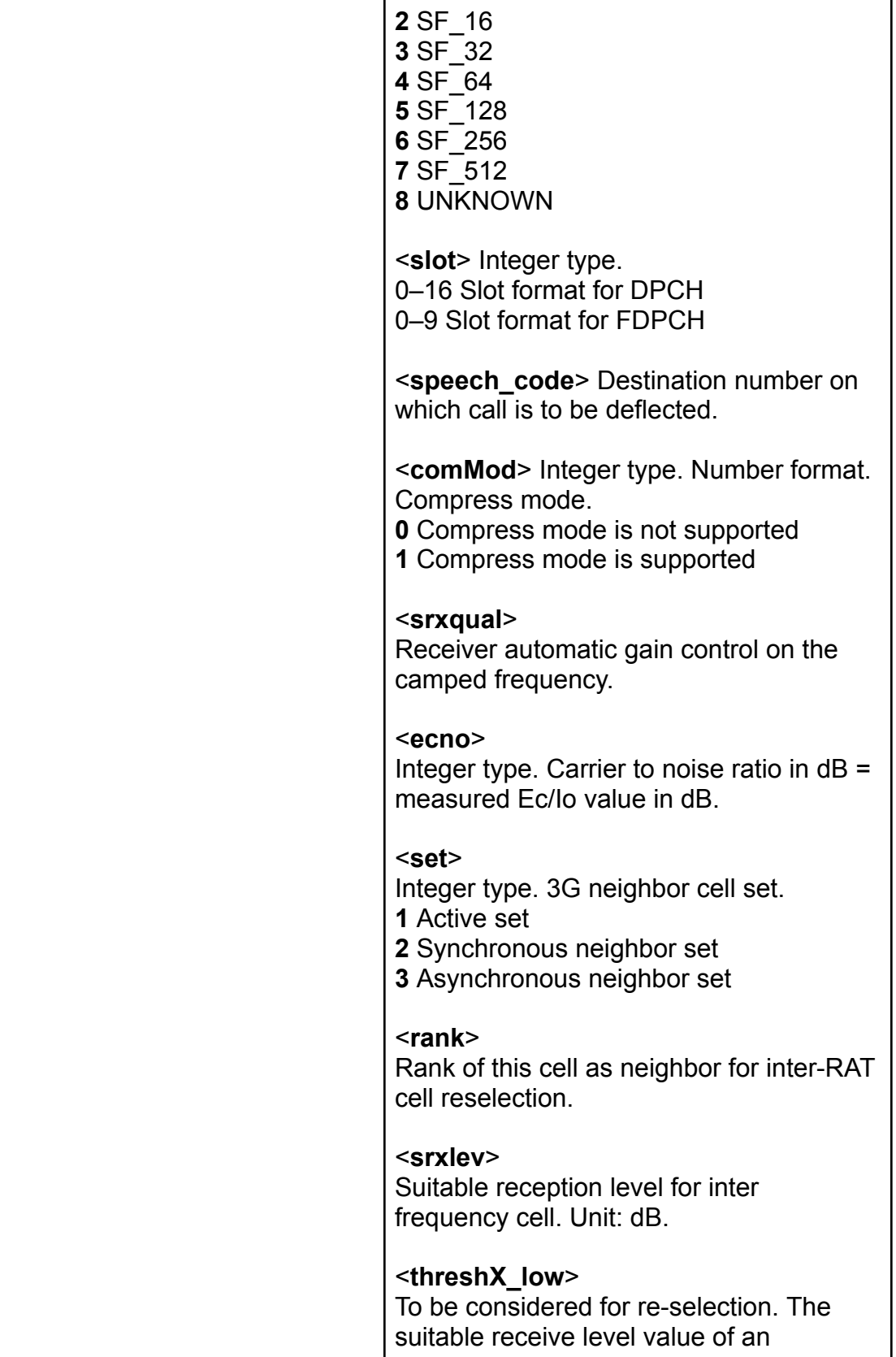

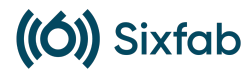

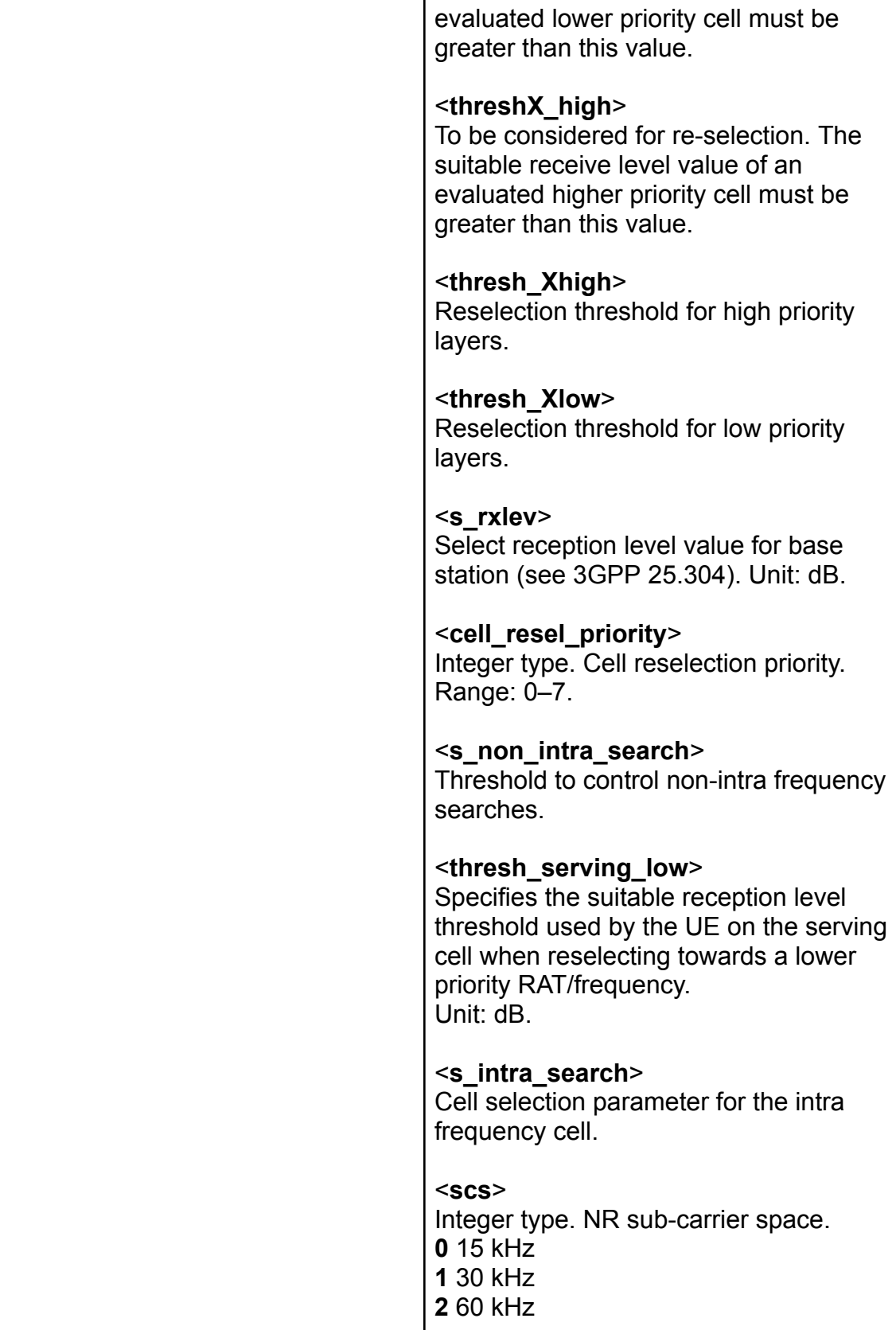

![](_page_44_Picture_1.jpeg)

![](_page_44_Picture_247.jpeg)

### <span id="page-44-0"></span>**4.2.2** AT+QNWINFO Query Network Information

This command queries network information such as access technology selected, the operator and the band selected.

![](_page_44_Picture_248.jpeg)

![](_page_45_Picture_1.jpeg)

### <span id="page-45-0"></span>**4.2.3** AT+C5GREG 5GS Network Registration Status

This command queries the network registration status

![](_page_45_Picture_319.jpeg)

![](_page_46_Picture_1.jpeg)

![](_page_46_Picture_426.jpeg)

### <span id="page-46-0"></span>**4.2.4** AT+COPS Operator Selection

This command returns the current operators and their status, and allows automatic or manual network selection.

The Test Command returns a set of five parameters, each representing an operator presenting in the network. Any of the formats may be unavailable and should then be an

![](_page_47_Picture_1.jpeg)

empty field. The list of operators shall be in the order of: home network, networks referenced in (U)SIM and other networks.

The Read Command returns the current mode and the currently selected operator. If no operator is selected, <**format**>, <**oper**> and <**AcT**> are omitted.

The Write Command forces an attempt to select and register the GSM/UMTS/EPS/5G network operator. If the selected operator is not available, no other operator shall be selected (except <**mode**>=4). The format of selected operator name shall apply to further Read Commands (**AT+COPS?**).

![](_page_47_Picture_362.jpeg)

### **4.2.5** 5G NR Bands Configurations

[Saeed](mailto:saeed@sixfab.com) Johar

![](_page_48_Picture_1.jpeg)

# <span id="page-48-0"></span>**5.** Compliance and Regulatory

### <span id="page-48-1"></span>**5.1** Federal Communications Commission (FCC) regulations in the United States

According to the definition of mobile and fixed device is described in FCC requirement Part 2.1091(b), this device is a fix device. It certifies that the electromagnetic compatibility and interference from the device adheres to limits approved by the FCC that set applicable standards and testing measures in order to ensure that radio frequency emissions of the proposed device meet requirements such as the device not causing harmful interference and setting limitations on the amount of electromagnetic interference a device can generate.

List of applicable FCC rules FCC Part 15 Subpart B, Part 22, Part 24, Part 27, Part 90 Subpart R & S, Part 96.

**FCC ID : 2BAWK-SCP1009**

# <span id="page-48-2"></span>**5.2** Conformité Européene (CE) regulations in Europe and (UKCA) regulations in the United Kingdom

The device design fitted the statement's requirements of radio [equipment](http://eur-lex.europa.eu/legal-content/EN/TXT/?uri=CELEX:32014L0053&locale=en) [directive 2014/53/EU](http://eur-lex.europa.eu/legal-content/EN/TXT/?uri=CELEX:32014L0053&locale=en)(RED), which establishes a regulatory framework for placing radio equipment on the market. It ensures a single market for radio equipment by setting essential requirements for safety and health, electromagnetic compatibility, and the efficient use of the radio spectrum. It also provides the basis for further regulation governing some additional aspects. These include technical features for the protection of privacy, personal data and against fraud. Furthermore, additional aspects cover interoperability, access to emergency services, and compliance regarding the combination of radio equipment and software.

**CE Notified Number: 2280**

# <span id="page-48-3"></span>**5.3** Industry Canada (IC) regulations in Canada

This device complies with Industry Canada's license-exempt RSSs. Operation is subject to the following two conditions: (1) This device does not cause interference; and (2) This

![](_page_49_Picture_1.jpeg)

device accept any interference, including interference that may cause undesired operation of the device." or "Le présent appareil est conforme aux CNR d'Industrie Canada applicables aux appareils radio exempts de licence.

Furthermore, the IC standards (RSS 130 RSS 132 RSS 133 RSS 139 RSS 199 ICES-003) will be applied to check the device reliability to achieve the IC requirements.

**IC ID : 30652-SCP1009**

![](_page_50_Picture_1.jpeg)

# <span id="page-50-0"></span>**5.4** International Electro technical Commission (IEC) standards for safety and EMC CB

The device designed to be compatible with IECEE CB scheme Standard tests\*.

\* still under certification process

# <span id="page-50-1"></span>**5.5** PCS Type Certification Review Board (PTCRB) standards for cellular devices

To ensures compliance with cellular network standards within the PTCRB Operators' networks.

The PTCRB regulatory tests completed with 5G NR SA and NSA bands configurations shown in section 4.2.5.

# <span id="page-50-2"></span>**5.6** Global Certification Forum (GCF) standards for cellular devices

To ensures compliance with verifies global interoperability between the proposed device and other devices with embedded wireless modules, and mobile networks.

The GCF regulatory tests completed with 5G NR SA and NSA bands configurations shown in section 4.2.5

![](_page_51_Picture_1.jpeg)

# <span id="page-51-0"></span>**6.** Warranty and Liability Disclaimers

### <span id="page-51-1"></span>**6.1** Description of the warranty provided with the product

Sixfab, Inc. warrants to the original purchaser that Sixfab Jumpstart 5G will be free from defects in materials and workmanship for a period of one hundred eighty (180) days from the date of purchase. If a defect is found during the warranty period, Sixfab, Inc. will, at its option, repair or replace the defective product.

### <span id="page-51-2"></span>**6.2** Warranty period and limitations

This warranty does not cover damage caused by:

- Accident, misuse, or abuse
- Improper installation or use
- Contact with liquid or other foreign substances
- Lightning or other acts of nature
- Exposing the kit to direct sunlight

This warranty is void if the product is modified with soldering/desoldering/reworking components, changing any component, changing/removing thermal elements or repaired by anyone other than Sixfab, Inc. or its authorized representatives.

# <span id="page-51-3"></span>**6.3** Disclaimer of liability for damages resulting from the use of the product

Sixfab, Inc. shall not be liable for any incidental, consequential, or special damages arising out of or in connection with the use or performance of Sixfab Jumpstart 5G, even if Sixfab, Inc. has been advised of the possibility of such damages.

# <span id="page-51-4"></span>**6.4** Limitations on liability for damages caused by defects in the product

The maximum liability of Sixfab, Inc. for any damages arising out of or in connection with Sixfab Jumpstart 5G, whether in contract, tort, or otherwise, shall be limited to the purchase price of the product.

![](_page_52_Picture_1.jpeg)

#### **Additional Disclaimers**

- Sixfab, Inc. makes no warranty or representation regarding the accuracy or completeness of any information or documentation provided with Sixfab Jumpstart 5G. Documentations are updated regularly and offline versions might be outdated.
- Sixfab, Inc. shall not be liable for any damages arising out of or in connection with the use of any third-party software or hardware with Sixfab Jumpstart 5G.
- Sixfab, Inc. shall not be liable for any damages arising out of or in connection with the use of Sixfab Jumpstart 5G for any illegal or unauthorized purpose.

#### **Environmental Damage**

Sixfab Jumpstart 5G may contain hazardous materials. It is the responsibility of the user to dispose of Sixfab Jumpstart 5G in accordance with all applicable environmental regulations.

#### **Third-Party Losses**

Sixfab, Inc. shall not be liable for any damages arising out of or in connection with the use of Sixfab Jumpstart 5G that cause loss to any third party.

#### **Indemnification**

The user agrees to indemnify and hold Sixfab, Inc. harmless from and against any and all claims, losses, damages, liabilities, costs, and expenses (including reasonable attorneys' fees) arising out of or in connection with the user's use of Sixfab Jumpstart 5G.

#### **Governing Law**

This warranty and all disputes arising out of or in connection with it shall be governed by and construed in accordance with the laws of the State of California, without regard to its conflict of laws provisions.

![](_page_53_Picture_1.jpeg)

# <span id="page-53-0"></span>Reference Documents

- Quectel RM502Q-AE 5G [Specification](https://sixfab.com/wp-content/uploads/2022/06/Quectel_RM502Q-AE_5G_Specification_V1.2.pdf) V1.2
- Quectel [RG50xQ-RM5xxQ](https://sixfab.com/wp-content/uploads/2022/05/Quectel_RG50xQ_RM5xxQ_Series_AT_Commands_Manual_V1.2.pdf) Series AT Commands Manual V1.2
- Quectel [RG50xQ-RM5xxQ](https://sixfab.com/wp-content/uploads/2022/05/Quectel_RG50xQ_RM5xxQ_Series_5G_Network_Searching_Scheme_Introduction_V1.0.pdf) Series 5G Network Searching Scheme [Introduction](https://sixfab.com/wp-content/uploads/2022/05/Quectel_RG50xQ_RM5xxQ_Series_5G_Network_Searching_Scheme_Introduction_V1.0.pdf) V1.0
- Quectel [RG50xQ-RM5xxQ](https://sixfab.com/wp-content/uploads/2022/05/Quectel_RG50xQ_RM5xxQ_Series_5G_Network_Status_Judgement_Introduction_V1.0.pdf) Series 5G Network Status Judgement [Introduction](https://sixfab.com/wp-content/uploads/2022/05/Quectel_RG50xQ_RM5xxQ_Series_5G_Network_Status_Judgement_Introduction_V1.0.pdf) V1.0
- Quectel RM50xQ Series [Reference](https://sixfab.com/wp-content/uploads/2022/05/Quectel_RM50xQ_Series_Reference_Design_V1.3.pdf) Design V1.3
- Quectel RM50xQ Series [Hardware](https://sixfab.com/wp-content/uploads/2022/05/Quectel_RM50xQ_Series_Hardware_Design_V1.2.pdf) Design V1.2
- Quectel [RG50xQ-RM5xxQ](https://sixfab.com/wp-content/uploads/2022/05/Quectel_RG50xQ_RM5xxQ_Series_FTM_Application_Note_V1.0.pdf) Series FTM Application Note V1.0
- Quectel [RG50xQ-RM5xxQ](https://sixfab.com/wp-content/uploads/2022/05/Quectel_RG50xQ_RM5xxQ_Series_GNSS_Application_Note_V1.1.pdf) Series GNSS Application Note V1.1
- Quectel RG50xQ RM5xxQ Series DFOTA [Application](https://sixfab.com/wp-content/uploads/2022/05/Quectel_RG50xQ_RM5xxQ_Series_DFOTA_Application_Note_V1.0.pdf) Note V1.0
- Quectel [RG50xQ-RM5xxQ](https://sixfab.com/wp-content/uploads/2022/05/Quectel_RG50xQ_RM5xxQ_Series_Software_Thermal_Management_Guide_V1.0.pdf) Series Software Thermal Management Guide [V1.0](https://sixfab.com/wp-content/uploads/2022/05/Quectel_RG50xQ_RM5xxQ_Series_Software_Thermal_Management_Guide_V1.0.pdf)
- Quectel [RG50xQ-RM5xxQ](https://sixfab.com/wp-content/uploads/2022/05/Quectel_RG50xQ_RM5xxQ_Series_Secure_Boot_Application_Note_V1.0.pdf) Series Secure Boot Application Note V1.0
- Quectel [RM50xQ](https://sixfab.com/wp-content/uploads/2022/05/Quectel_RM50xQ_Series_Thermal_Design_Guide_V1.0.pdf) Series Thermal Design Guide V1.0
- Quectel [RM502Q-AE](https://sixfab.com/wp-content/uploads/2022/05/Quectel_RM502Q-AE_3D_Dimensions_V1.1.zip) 3D Dimensions V1.1